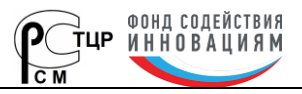

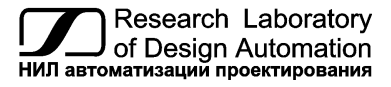

**Тел.: (495) 26-66-700, info@reallab.ru, www.reallab.ru**

# **Адресуемый преобразователь интерфейсов RS232/RS485**

<span id="page-0-0"></span>Коммуникационное оборудование для жестких условий эксплуатации

Серия NL

# **NL-232AC**

(изготовлено по ТУ 26.30.30-001-24171143-2021)

Руководство по эксплуатации

© НИЛ АП, 2023

Версия от 24 апреля 2024 г.

*Одной проблемой стало меньше!*

#### Уважаемый покупатель!

Научно-исследовательская лаборатория автоматизации проектирования (НИЛ АП) благодарит Вас за покупку и просит сообщать нам свои пожелания по улучшению этого руководства или описанной в нем продукции. Ваши пожелания можно направлять по почтовому или электронному адресу, а также сообщить по телефону:

НИЛ АП, пер. Биржевой спуск, 8. Таганрог, 347900.

Тел. (495) 26-66-700

e-mail: info@reallab.ru • http://www.reallab.ru.

Вы можете также получить консультации по применению нашей продукции, воспользовавшись указанными выше координатами.

Пожалуйста, внимательно изучите настоящее руководство. Это позволит вам в кратчайший срок и наилучшим образом использовать приобретенное изделие.

НИЛ АП оставляет за собой право изменять данное руководство и модифицировать изделия без уведомления покупателей.

Представленную здесь информацию мы старались сделать максимально достоверной и точной, однако НИЛ АП не несет какой-либо ответственности за результат ее использования, поскольку невозможно гарантировать, что данное изделие пригодно для всех целей, в которых оно применяется покупателем.

Программное обеспечение, поставляемое в комплекте с прибором, продается без доработки для нужд конкретного покупателя и в том виде, в котором оно существует на дату продажи.

Авторские права на программное обеспечение, модуль и настоящее руководство принадлежат НИЛ АП.

# **Оглавление**

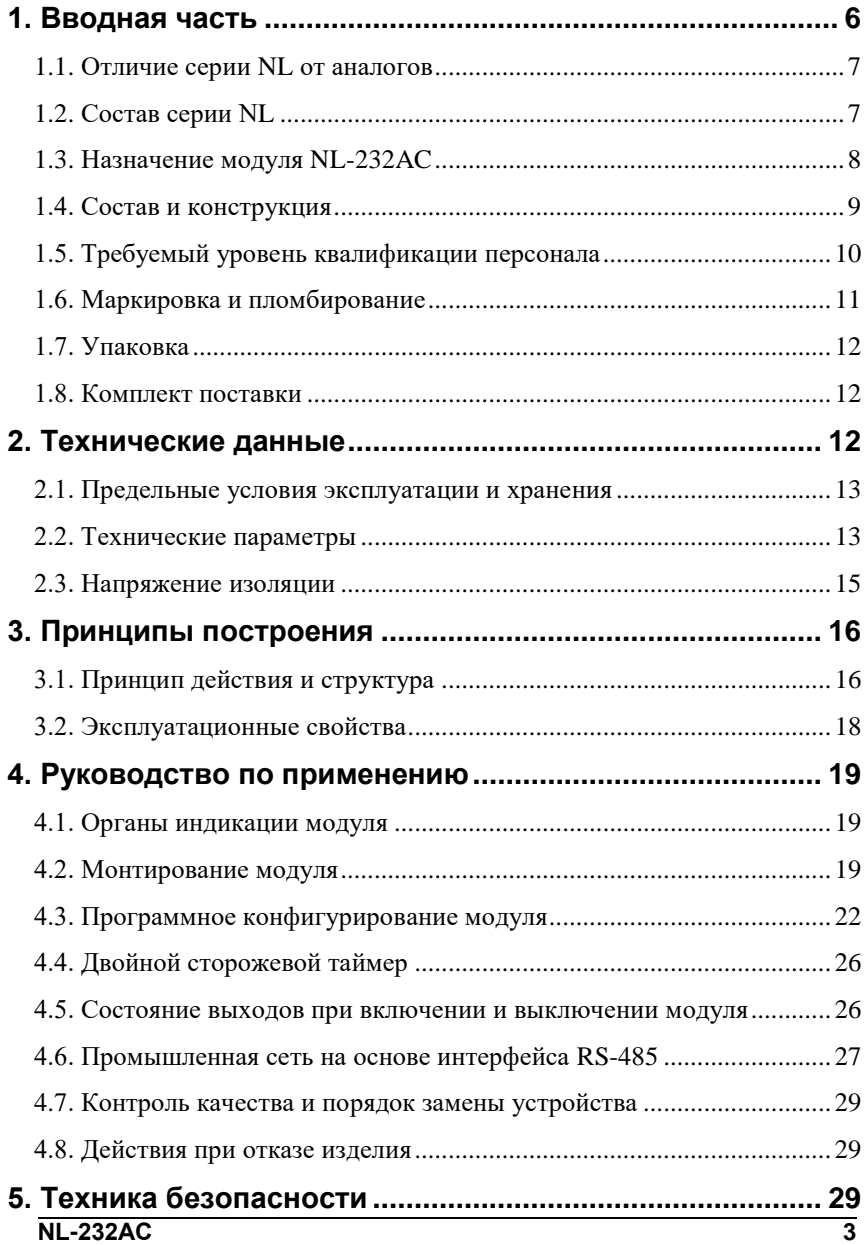

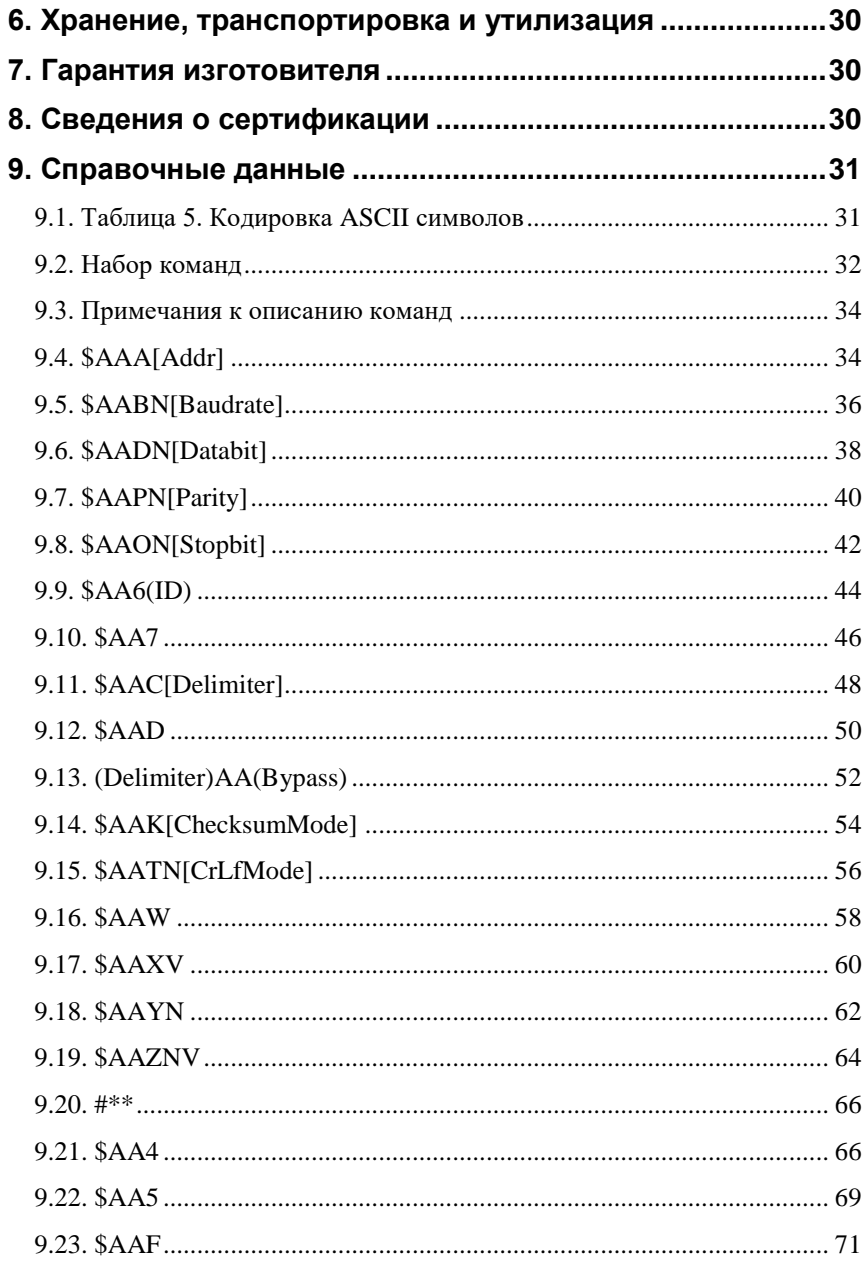

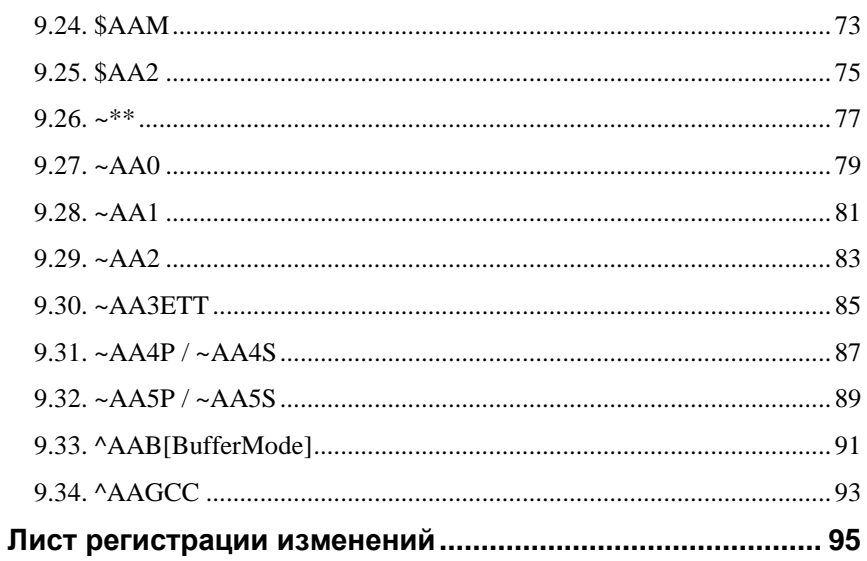

# <span id="page-5-0"></span>1. Вводная часть

- Модули серии NL являются интеллектуальными компонентами распределенной системы сбора данных и управления. Они обеспечивают аналого-цифровое, цифро-аналоговое преобразование информации и ввод-вывод дискретных сигналов, счет импульсов, измерение частоты, преобразование интерфейсов и другие функции, необходимые для построения эффективных систем управления производственными процессами в жестких условиях эксплуатации. Модули соединяются между собой, а также с управляющим компьютером или контроллером с помощью промышленной сети на основе интерфейса RS-485. Управление модулями осуществляется через порт RS-485 с помошью набора команд в ASCII колах. Все модули имеют режим программной калибровки и могут быть использованы в качестве средств измерения.
- Молули не солержат механических переключателей. Все настройки модулей выполняются программно из управляющего компьютера (контроллера). Программно устанавливаются: диапазон измерения, формат данных, адрес модуля, скорость обмена, наличие бита контрольной суммы, параметры калибровки. Настроечные параметры запоминаются в ЭППЗУ и сохраняются при выключении питания.
- Некоторые модули имеют светодиодный дисплей, что позволяет контролировать технологический параметр непосредственно в месте установки модуля, а не на управляющем компьютере.
- Все модули имеют два сторожевых таймера, один из которых перезапускает модуль в случае его "зависания" или провалов напряжения питания, второй переводит выходы модуля в безопасные состояния при "зависании" управляющего компьютера.
- Набор команд каждого модуля состоит из примерно 20...50 различных команд. Команды передаются в стандартных ASCII кодах, что позволяет программировать модули с помощью практически любого языка программирования высокого уровня.
- Модули выполнены для применения в жестких условиях эксплуатации, при температуре окружающего воздуха от -40 до +70 °С. имеют два уровня гальванической изоляции с испытательным напряжением изоляции не менее 2,5 кВ и 3,7 кВ (ГОСТ 12997-84): один уровень - между входами и портом RS-485, второй уровень между выходами и портом RS-485.

## <span id="page-6-0"></span>**1.1. Отличие серии NL от аналогов**

Все модули серии NL программно и аппаратно совместимы с модулями аналогичного назначения ADAM, ICP, NuDAM и др., однако отличаются следующим:

- диапазоном рабочих температур (от -40 до +70 °С);
- более подробно и корректно описаны технические характеристики;
- более низким потребляемым током;
- большинство модулей ввода выполняют также функцию дискретного вывода, а модули дискретного вывода имеют также и дискретные входы. Это позволяет использовать модули серии NL для реализации алгоритма локального релейного или ПИД регулирования, в качестве локальных технологических контроллеров;
- все входы являются полнофункциональными и равноценными (у аналогов из-за недостаточного количества клемм часть входов, которые по смыслу должны быть дифференциальными, выполнены с общим проводом, а также введены джамперы для переключения входов);
- каждый модуль имеет 26 контактов, в то время как аналоги имеют только 20 контактов. Это позволило реализовать дополнительные функциональные преимущества, описанные выше;
- модули совместимы с полным многофункциональным ОРС сервером NLopc, позволяющим назначать разным каналам модуля различные калибровочные коэффициенты. Это позволяет подключать к входам модулей различные источники сигналов, для которых нет специализированных преобразователей (датчики влажности, рНметры, анемометры и т.п.).
- <span id="page-6-1"></span>данное руководство описывает модуль NL-232AС.

# **1.2. Состав серии NL**

В состав серии NL входят следующие модули:

NL-8TI - 8 каналов ввода сигналов термопар, 2 дискретных выхода;

NL-4RTD - 4 канала для терморезистивных преобразователей, 3 дискретных выхода;

NL-8AI - 8 дифференциальных или 16 аналоговых входов, 3 дискретных

выхода;

NL-4AO - 4 канала аналогового вывода;

NL-16DO - 16 каналов дискретного вывода; 3 дискретных ввода;

NL-16DI - 16 каналов дискретного ввода, 2 дискретных вывода;

NL-16HV - 16 каналов ввода сигналов ~220В, 2 дискретных вывода;

NL-8R - 8 каналов электромагнитных реле 220В 2А;

NL-2C - 2 канала счетчика/ частотомера, 4 канала дискретного вывода;

NL-232C - конвертер интерфейсов RS232-RS485.

<span id="page-7-0"></span>NL-232АC – адресуемый преобразователь интерфейсов RS232-RS485.

## **1.3. Назначение модуля NL-232AC**

Модуль NL-232AC является коммуникационным оборудованием и предназначен для объединения в общую сеть различных устройств, имеющих интерфейс RS-232. Обычно такие устройства требуют индивидуального подключения к компьютеру для управления и/или сбора данных. С помощью адресуемого преобразователя интерфейсов NL-232AC несколько таких устройств могут быть объединены в одну сеть с использованием только одного COM-порта компьютера. Они могут быть использованы везде, где необходимо выполнять автоматическое управление и контроль: в доме, офисе, цехе. Однако модули спроектированы специально для использования в промышленности, в жестких условиях эксплуатации, а также на опасных производствах.

Модуль может быть использован для диспетчерского управления, в системах безопасности, для лабораторной автоматизации, автоматизации зданий, тестирования продукции. Особенно эффективным является построение тестовых стендов с использованием различных управляемых источников напряжения, тока, а также вольтметров и других измерительных приборов, многие из которых имеют интерфейс RS-232. Интерфейс RS-232 не позволяет подключать к одной шине более одного прибора кабель длиной более 15 м. Для решения этих задач и предназначен описываемый модуль. Примерами его применения может быть следующее:

 автоматизация стендов для приемо-сдаточных и других испытаний продукции, для диагностики неисправностей при ремонте, для автоматизированной генерации паспортных данных неидентичной продукции;

#### **1.4. Состав и конструкция**

 научные исследования и разработки, лабораторные работы в ВУ-Зах.

Модули серии NL могут объединяться в сеть на основе интерфейса RS-485 одновременно с модулями других производителей (ADAM, ICP, NuDAM и др.).

# <span id="page-8-0"></span>**1.4. Состав и конструкция**

Модуль состоит из основания с крышкой, которая прикрепляется к основанию двумя винтами, печатной платы и съемных клеммных колодок. Крышка не предназначена для съема потребителем и защищена от открывания пломбой на основе самоклеящейся пломбирующей этикетки.

*Съемные клеммные колодки* позволяют выполнить быструю замену модуля без отсоединения подведенных к нему проводов. Для отсоединения клеммной колодки нужно силой вытащить колодку из ответной части, остающейся в модуле.

Разъем типа DB-9F предназначен для соединения с оконечным устройством. Цоколевка разъема приведена в [табл.](#page-9-1) 1.

Корпус выполнен из ударопрочного полистирола методом литья под давлением. Внутри корпуса находится печатная плата. Монтаж платы выполнен по технологии монтажа на поверхность.

Для крепления на DIN-рейке используют пружинящую защелку, которую оттягивают в сторону от корпуса с помощью отвертки, затем надевают корпус на 35-мм DIN-рейку, и защелку отпускают. Для крепления к стене можно использовать отрезок DIN-рейки, которая закрепляется на стене, затем на нее закрепляется модуль.

Модули можно также крепить один сверху другого. Такой способ удобен, когда размеры монтажного шкафа жестко ограничены, а его толщина позволяет расположить несколько модулей один над другим. Для этого используют вспомогательный отрезок стандартной 35-мм DIN рейки, в которой делают два отверстия диаметром 5 мм на расстоянии 60 мм одно от другого, затем крепят рейку сверху корпуса модуля двумя винтами, используя те же отверстия, что и для крепления верхней крышки модуля к его основанию. На закрепленную DIN рейку обычным способом крепят второй модуль. Для исключения движения модуля вдоль DIN-рейки по краям модуля можно использовать стандартные (покупные) зажимы или сделать два пропила в DIN-рейке и отогнуть кромку [\(рис.](#page-9-2) 1.1).

| Контакт        | Цепь                                                           |
|----------------|----------------------------------------------------------------|
|                | Не используется                                                |
| $\overline{2}$ | Последовательные данные - выход передатчика<br>преобразователя |
| 3              | Последовательные данные - вход приемника<br>преобразователя    |
| 4              | Не используется                                                |
| 5              | Земля                                                          |
| 6              | Не используется                                                |
| 7              | Вход сигнала CTS                                               |
| 8              | Выход сигнала RTS                                              |
| 9              | Не используется                                                |

<span id="page-9-1"></span>Табл. 1. Цоколевка разъема DB-9 порта RS-232

DB-9

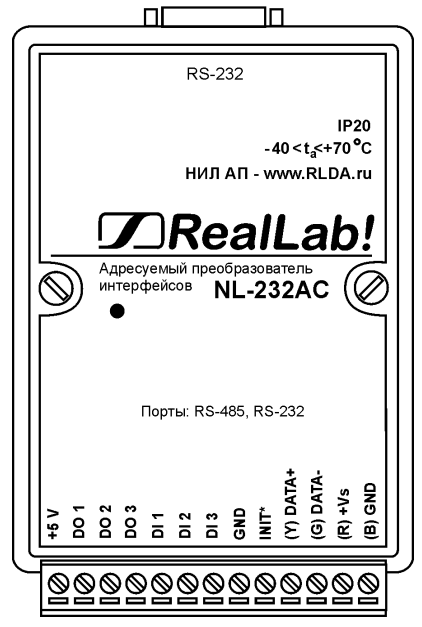

<span id="page-9-2"></span><span id="page-9-0"></span>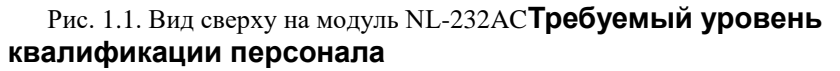

Модуль не имеет цепей, находящихся под опасным для жизни напряжением.

## <span id="page-10-0"></span>**1.6. Маркировка и пломбирование**

На лицевой панели модуля указана его марка, наименование изготовителя (НИЛ АП), знак соответствия, назначение выводов (клемм), IP степень защиты оболочки.

На обратной стороне модуля указан почтовый и электронный адрес изготовителя, телефон, веб-сайт, дата изготовления и заводской номер изделия.

Пломба в форме отрезка специальной пломбирующей самоклеящейся ленты наклеивается на стык между крышкой и основанием корпуса модуля.

Расположение указанной информации на лицевой панели модуля приведено на [рис.](#page-9-2) 1.1.

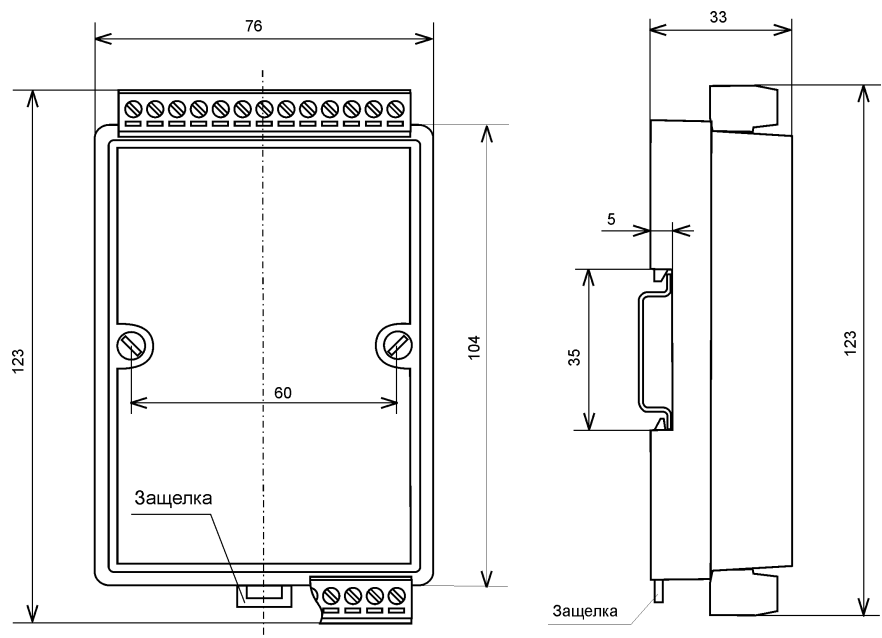

Рис. 1.2 Габаритный чертеж модуля. Рис. 1.3 Габаритный чертеж

модуля с креплением к DINрейке. Планка для крепления к стене отсоединена. Вид сбоку.

# <span id="page-11-0"></span>**1.7. Упаковка**

Модуль упаковывается в специально изготовленную картонную коробку, на которой нанесена та же информация, что и на лицевой части корпуса прибора. Упаковка защищает модуль от повреждений во время транспортировки.

## <span id="page-11-1"></span>**1.8. Комплект поставки**

В комплект поставки модуля входит:

- модуль;
- паспорт.

# <span id="page-11-2"></span>**2. Технические данные**

Модуль характеризуется следующими основными свойствами:

- температурным диапазоном работоспособности от -40 до +70 °С;
- имеет защиту от:
	- 1. неправильного подключения полярности источника питания;
	- 2. превышения напряжения питания;
	- 3. перегрузки по току нагрузки;
	- 4. электростатических разрядов по выходам, входам и портам RS-485 и RS-232;
	- 5. перегрева выходных каскадов порта RS-485;
	- 6. короткого замыкания клемм порта RS-485;
- имеет возможность "горячей замены", т.е. без предварительного отключения питания;
- имеет гальваническую изоляцию 2500 В.
- допускает любое напряжение питания в диапазоне от 10 до 30 В;
- поддерживает любую скорость обмена через порт RS-232/485/422 до 115200 бит/с. Скорость обмена определяется и поддерживается автоматически;
- степень защиты от воздействий окружающей среды IP20;
- код в соответствии с Общероссийским классификатором продукции по видам экономической деятельности ОК 034-2014 (КПЕС 2008): 26.30.30;
- наработка на отказ не менее 100 000 час.;
- вес модуля составляет 135 г.

### <span id="page-12-0"></span>**2.1. Предельные условия эксплуатации и хранения**

Модуль может эксплуатироваться при следующих предельных условиях:

- напряжение питания от  $+10$  до  $+30$  В (защита по питанию от -250 В до +100 В);
- относительная влажность не более 95%;
- вибрации в диапазоне 10-55 Гц с амплитудой не более 0,15 мм;
- конденсация влаги на приборе не допускается. Для применения в условиях с конденсацией влаги, в условиях пыли, дождя, брызг или под водой модуль следует поместить в дополнительный защитный кожух с соответствующей степенью защиты;
- модули не могут эксплуатироваться в среде газов, вызывающих коррозию металла;
- продолжительность непрерывную работы 10 лет;
- срок службы изделия 20 лет;
- оптимальная температура хранения +5…+40 °С;
- предельная температура хранения -40 °С … +85 °С.

### <span id="page-12-1"></span>**2.2. Технические параметры**

| Параметр                                                                                                    | Значение<br>параметра<br>$(-40+70 °C)$ | Примечание                                                                                                    |  |  |  |  |
|----------------------------------------------------------------------------------------------------|----------------------------------------|----------------------------------------------------------------------------------------------------|--|--|--|--|
| Параметры передатчика порта RS-485                                                                                                    |                                        |                                                                                                    |  |  |  |  |
| Защита от<br>перегрева<br>каскадов<br>ВЫХОДНЫХ<br>порта RS-485:<br>- температура срабаты-<br>вания защиты<br>- температура перехода<br>в рабочее состояние | 150 °C<br>140 °C                       | Предохраняет выходные каскады от<br>перегрева в случае продолжитель-<br>ного короткого замыкания в шине<br>RS-485. Выходные каскады пере-<br>датчика порта RS-485 переводятся в<br>высокоомное состояние, пока тем-<br>пература выходного каскада не по-<br>низится до 140 °С |  |  |  |  |
| Защита<br>OT<br>короткого<br>замыкания клемм порта<br>RS-485                                                                                               | Есть                                   |                                                                                                    |  |  |  |  |

Табл. 2. Параметры молуля при температуре  $-40...+70$  °C

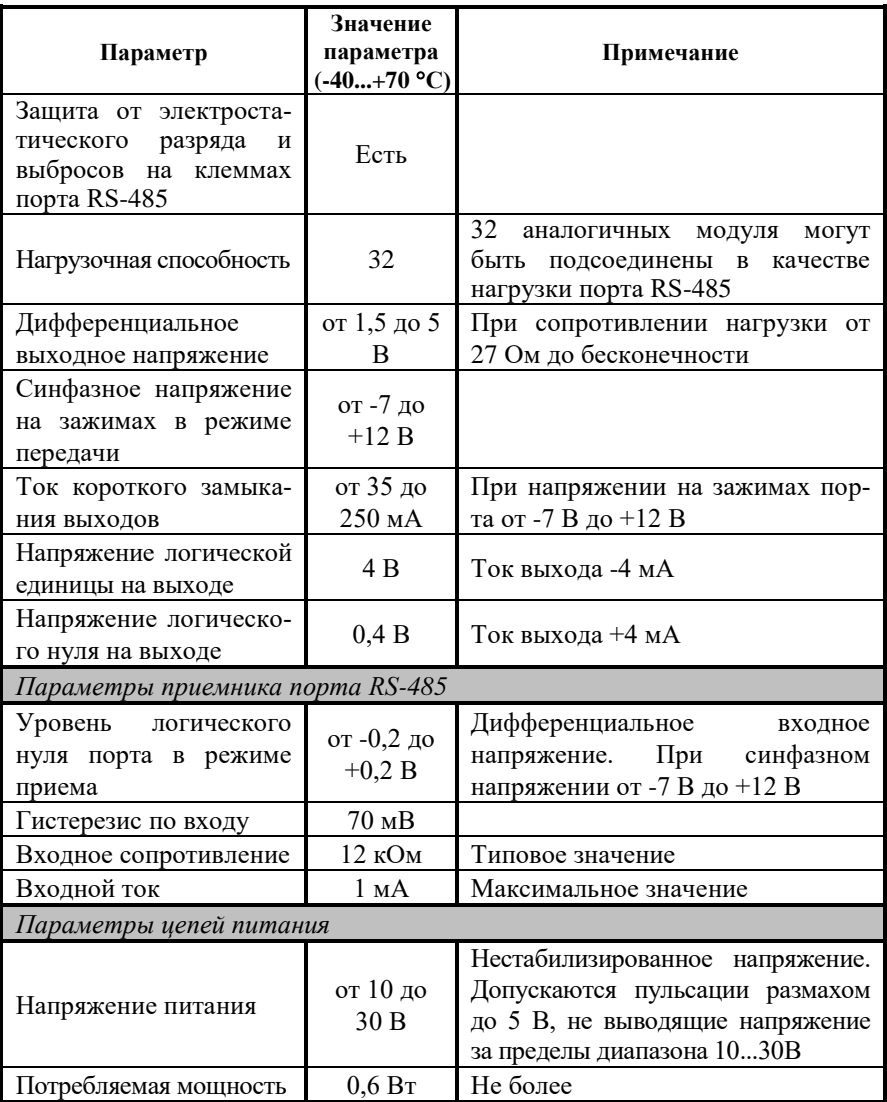

*Примечание к таблице*

- 1. При обрыве линии с приемной стороны порта RS-485 приемник показывает состояние логической единицы.
- 2. Максимальная длина кабеля, подключенного к выходу передатчика порта RS-485, равна 1,2 км.
- 3. Импеданс нагрузки порта RS-485 100 Ом

## <span id="page-14-0"></span>**2.3. Напряжение изоляции**

В зарубежной литературе обычно используют три стандарта описания качества изоляции: UL1577, VDE0884 и IEC61010-01, но не всегда даются на них ссылки, поэтому понятие "напряжение изоляции" трактуется в отечественных описаниях зарубежных приборов неоднозначно. Главное различие состоит в том, что в одних случаях речь идет о напряжении, которое может быть приложено к изоляции неограниченно долго (рабочее напряжение изоляции), в других случаях речь идет об испытательном напряжении (напряжение изоляции), которое прикладывается к образцу в течение от 1 мин. до нескольких микросекунд. Испытательное напряжение может в 10 раз превышать рабочее и предназначено для ускоренных испытаний в процессе производства, поскольку напряжение, при котором наступает пробой, зависит от длительности тестового импульса.

[Табл.](#page-14-1) 3 показывает связь между рабочим и испытательным (тестовым) напряжением по стандарту IEC61010-01.

|                             |                        |                                                | Тестовое напряжение, В                                                 |                                                                                                 |
|-----------------------------|------------------------|------------------------------------------------|------------------------------------------------------------------------|-------------------------------------------------------------------------------------------------|
| Рабочее<br>напряжение,<br>в | Воздушный<br>зазор, мм | Пиковое<br>напряжение<br>импульса,<br>$50$ MKC | Среднеквадратичное<br>(действующее) значе-<br>ние, 50/60 Гц.<br>1 мин. | Постоянное<br>напряжение<br>или пиковое<br>значение<br>напряжения<br>50/60 Гц, макс.,<br>1 мин. |
| 150                         | 1,6                    | 2550                                           | 1400                                                                   | 1950                                                                                            |
| 300                         | 3.3                    | 4250                                           | 2300                                                                   | 3250                                                                                            |
| 600                         | 6.5                    | 6800                                           | 3700                                                                   | 5250                                                                                            |
| 1000                        | 11,5                   | 10200                                          | 5550                                                                   | 7850                                                                                            |

<span id="page-14-1"></span>Табл. 3. Зависимость между рабочим и тестовым напряжением

Как видно из таблицы, такие понятия, как рабочее напряжение, постоянное, среднеквадратическое или пиковое значение тестового напряжения могут отличаться очень сильно.

Электрическая прочность изоляции модулей серии NL испытывалась по ГОСТ 27570.0-87, т.е. синусоидальным напряжение с частотой 50 Гц в течение 60 сек при напряжении 2500В. При этом рабочее напряжение изоляции составляет 300 В (действующее значение).

# <span id="page-15-0"></span>**3. Принципы построения**

Модуль используют новейшую элементную базу с температурным диапазоном от -40 до +85°С, поверхностный монтаж, выполнен групповой пайкой в конвекционной печи со строго контролируемым температурным профилем, имеет утолщенный корпус из ударопрочного полистирола или ABS пластика.

# <span id="page-15-1"></span>**3.1. Принцип действия и структура**

Основной частью устройства является микроконтроллер, который автоматически выполняет преобразование интерфейса RS-232 в RS-485 и наоборот.

Модуль содержит вторичный импульсный источник питания, позволяюший преобразовывать напряжение питания в диапазоне от +10 до +30 В в напряжение +5 В. Интерфейсы RS-232, RS-485 выполнены на стандартных микросхемах фирмы Analog Devices, удовлетворяющих стандартам EIA и имеющих защиту от электростатических зарядов, от выбросов на линии связи, от короткого замыкания и от перенапряжения. Дополнительно в модулях использована позисторная защита от перенапряжения на клеммах порта RS-485. Аналогичная защита использована для входа источника питания.

Имеется также защита со стороны интерфейса RS-485 от электростатических зарядов с потенциалом до 15 кВ и со стороны интерфейса RS-232 величиной до 3 кВ, тестируемая по модели тела человека, а также защита от электромагнитных полей напряженностью до 10 В/м и электромагнитных вспышек до 2 кВ по стандарту IEC1000-4-4.

## **3.1.1. Цифровые входы**

Модуль NL-232AC оснащен 3 цифровыми входами. Они могут быть использованы для подключения датчиков или подсчета событий. Диапазон значений: (0-1 В) воспринимается как логический 0, (1-30 В) – логическая единица.

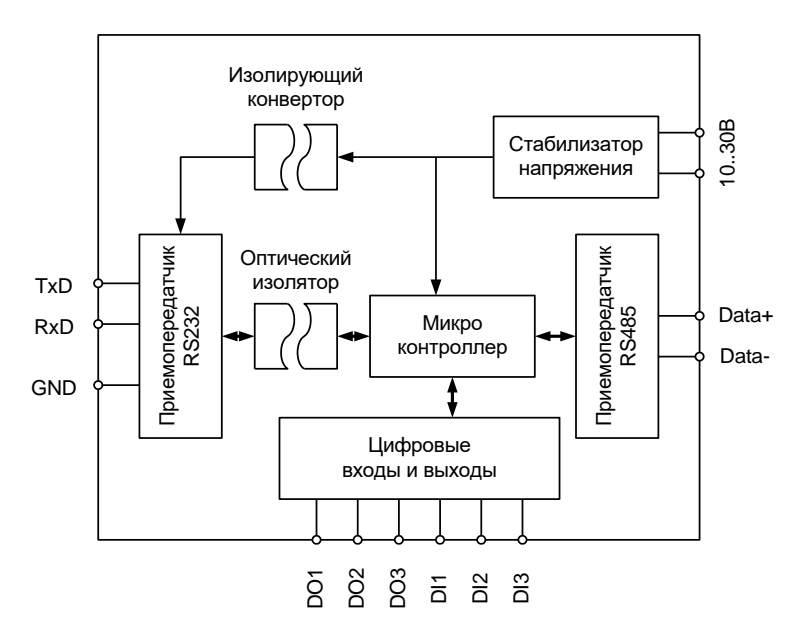

Рис. 3.1. Структурная схема молуля NL-232AC

### 3.1.2. Цифровые выходы

Модуль NL-232AC оснащен 3 цифровыми выходами. Каждый выход может непосредственно управлять реле или светодиодом выдавая/принимая ток до 5 мА (встроенный токоограничивающий резистор 1 кОм). Выходы управляются независимо друг от друга.

### 3.1.3. Возможность буферизации данных

При совместной работе нескольких модулей для объединения устройств, передающих данные в произвольное время, а не по запросу, чтобы избежать нарушения данных, имеется режим буферизации. В этом режиме данные, поступающие с порта RS-232, не передаются напрямую в порт RS-485, а накапливаются во внутреннем буфере модуля. Объем буфера равен 1024 байт. При переполнении буфера данные, поступившие первыми, будут удалены, а на их место записаны новые данные. Чтение данных из буфера производится по запросу пользователя специальной командой по порту RS-485.

#### <span id="page-17-0"></span>**3.2. Эксплуатационные свойства**

Модули характеризуются следующими основными свойствами:

- температурным диапазоном работоспособности от -40 до +70 °С;
- имеют защиту от:
	- 1. неправильного подключения полярности источника питания;
	- 2. превышения напряжения питания;
	- 3. перенапряжения по входу;
	- 4. электростатических разрядов по выходу, входу и порту RS-485;
	- 5. перегрева выходных каскадов порта RS-485;
	- 6. короткого замыкания клемм порта RS-485.
- имеют возможность "горячей замены", т. е. без предварительного отключения питания;
- двойной сторожевой таймер выполняет рестарт устройства в случае его "зависания" и провалов питания, а также переводит выходы в безопасные состояния при "зависании" управляющего компьютера;
- групповая изоляция между портом RS-232 и RS-485 с тестовым напряжением изоляции 3700 В. Постоянно действующее напряжение, приложенное к изоляции, не может быть более 600 В (среднеквадратичное значение). Изоляция защищает модуль от разности потенциалов между "землей" порта RS-232 и RS-485. Изоляция обеспечивает защиту модуля и соединенного с ним оборудования от высокого синфазного напряжения, которое допустимо на входных клеммах. Изоляция защищает также модуль от разности потенциалов между "землей" источника сигнала и приемника, которая может возникнуть при наличии недалеко расположенного мощного оборудования;
- любое напряжение питания в диапазоне от 10 до 30 В;
- степень защиты от воздействий окружающей среды IP20;
- код в соответствии с Общероссийским классификатором продукции по видам экономической деятельности ОК 034-2014 (КПЕС 2008): 26.30.30;
- наработка на отказ не менее 100 000 час.;
- вес модуля составляет 135 г.

# <span id="page-18-0"></span>**4. Руководство по применению**

Для работы с модулями серии NL необходимо иметь следующие компоненты:

- сам модуль;
- управляющий компьютер, который может выводить ASCII коды через порт RS-232 или RS-485 (например, IBM PC совместимый);
- источник питания напряжением от 10 до 30 В, мощностью несколько Ватт;
- конвертер порта RS-232 в RS-485 (если компьютер не имеет порта RS-485).
- При этом управление модулем выполняется любой программой, способной посылать ASCII - коды в порт RS-232 (RS-485), например, программой Hyper Terminal из стандартной поставки Windows<sup>TM</sup>.

# <span id="page-18-1"></span>**4.1. Органы индикации модуля**

На лицевой панели модуля расположен 4½ цифровой светодиодный дисплей, а также зеленый светодиод.

Периодическое вспыхивание зеленого светодиода говорит о том, что произошло срабатывание сторожевого таймера, не поступают команды от центрального компьютера. Также светодиод вспыхивает на короткое время при передаче данных.

Дисплей отображает в первых двух позициях адрес модуля, в третьей позиции короткий код скорости порта RS-485, а в четвертой позиции короткий код скорости порта RS-232.

# <span id="page-18-2"></span>**4.2. Монтирование модуля**

Модуль может быть использован на производствах и объектах вне взрывоопасных зон в соответствии с настоящим Руководством по эксплуатации и действующими нормативными документами Ростехнадзора Росси по безопасности.

Модуль может быть установлен в шкафу или на стене с помощью винтов или шурупов, а также на DIN-рейку.

Для крепления на DIN-рейку нужно оттянуть пружинящую защелку, затем надеть модуль на рейку и отпустить защелку. Чтобы снять модуль, сначала оттяните ползунок, затем снимите модуль. Оттягивать защелку удобно отверткой.

Модули можно также крепить один сверху другого. Такой способ удобен, когда размеры монтажного шкафа жестко ограничены, а его толщина позволяет расположить несколько модулей один над другим. Для этого используют вспомогательный отрезок стандартной 35-мм DIN рейки, в которой делают два отверстия диаметром 5 мм на расстоянии 60 мм одно от другого, затем крепят рейку сверху корпуса модуля двумя винтами, используя те же отверстия, что и для крепления верхней крышки модуля к его основанию [\(рис. 4.1\)](#page-19-0). На закрепленную DIN рейку крепят второй модуль [\(рис. 4.2\)](#page-19-1).

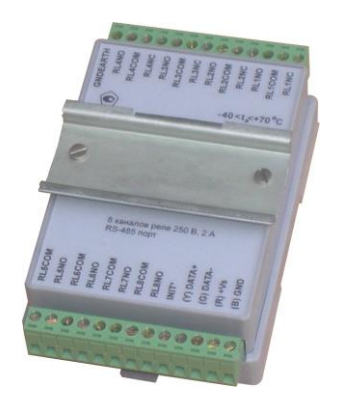

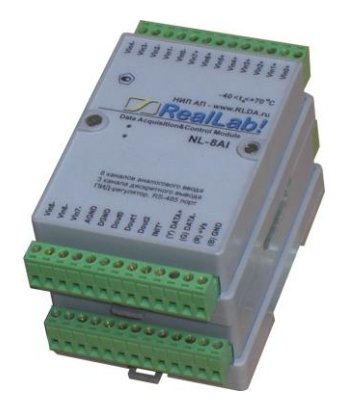

Рис. 4.1. Чтобы закрепить один модуль сверху другого, сначала закрепите DIN-рейку сверху модуля.

<span id="page-19-1"></span>Рис. 4.2. Крепление одного модуля на другой

<span id="page-19-0"></span>Перед установкой модуля следует убедиться, что температура и влажность воздуха, а также уровень вибрации и концентрация газов, вызывающих коррозию, находятся в допустимых для модуля пределах.

При установке модуля вне помещения его следует поместить в пылевлагозащищенном корпусе с необходимой степенью защиты, например, IP-66 [\(рис. 4.3\)](#page-20-0).

Сечение жил проводов, подсоединяемых к клеммам модуля, должно быть в пределах от 0,5 до 1,5 кв.мм. При закручивании клеммных винтов крутящий момент не должен превышать 0,12 Н\*м. Провод следует зачищать на длину 7-8 мм.

При неправильной полярности источника питания модуль не выходит из строя и не работает, пока полярность не будет изменена на правильную.

#### **4.2. Монтирование модуля**

При правильном подключении питания загорается зеленый светодиод на лицевой панели прибора. Если источник питания подключен к модулю с помощью длинных проводов, то нужно следить, чтобы падение напряжение на проводе не уменьшило напряжение на клеммах модуля ниже  $+10$  В. К примеру, сопротивление медных проводов длиной 100 м может составлять около 10 Ом. Если к этому проводу подключены три модуля серии NL, то общий потребляемый ток составит около 0,3 А. Падение напряжения на таком сопротивлении составит 3 В. Следовательно, напряжение источника питания должно быть не менее 13 В или нужно увеличить площадь поперечного сечения провода. Подключение источника питания к модулю мы рекомендуем выполнять цветными проводами. Положительный полюс источника должен быть подключен красным проводом к выводу +Vs модуля (обозначение (R) - "Red" на корпусе модуля), земля подключается черным проводом к выводу GND с буквой (B) - "Black".

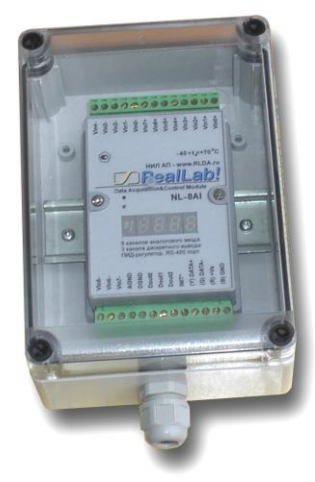

Рис. 4.3. Модуль серии NL в пылевлагозащищенном корпусе IP65

<span id="page-20-0"></span>Если модуль расположен далеко от общего источника питания, он может быть подключен к отдельному маломощному источнику питания.

Модуль допускает "горячую замену", т.е. он может быть заменен без предварительного выключения питания и остановки всей системы. Перед установкой нового модуля следует записать в него все необходимые конфигурационные установки. Возможность горячей замены достигнута благодаря высокой степени защиты модуля от небрежного использования. Тем не менее, в аварийном режиме работы системы желательно убедиться, что напряжения в подключаемых цепях не превышают предельно допустимых значений.

Подсоединение модуля к промышленной сети на основе интерфейсов RS 485 выполняется экранированной витой парой. Такой провод уменьшает наводки на кабель и повышает устойчивость системы к сбоям во время эксплуатации. Один из проводов витой пары подключают к выводу DATA+ модуля. Этот провод желательно выбрать желтым (обозначение "Y" - "Yellow" на корпусе модуля). Второй провод должен быть зеленым и подключаться к выводу DATA- модуля (провод "G" - "Green").

Подключите клеммы порта RS-485 модуля через преобразователь интерфейса к порту RS-232 IBM-совместимого компьютера [\(рис. 4.4\)](#page-21-1). Подключите источник дискретных сигналов к входным зажимам модуля. Инсталлируйте ОРС сервер NLopc на Вашем компьютере. О применении ОРС сервера. После подключения сервера и нажатия иконки "Обновление дан-

ных сервером" поступающие данные отображаются напротив названий входов модуля в окне ОРС сервера.

# <span id="page-21-0"></span>**4.3. Программное конфигурирование модуля**

Прежде чем подключить модуль к сети, его необходимо сконфигурировать, т.е. задать скорость обмена данными, установить бит контрольной суммы, адрес, номер входного диапазона и формат данных (см. раздел [9\)](#page-30-0).

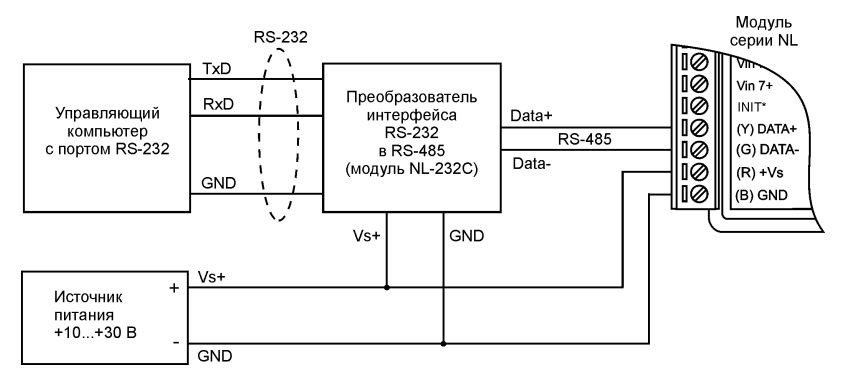

Рис. 4.4. Подключение модуля к порту RS-232 компьютера

### <span id="page-21-1"></span>**4.3.1. Установки "по умолчанию"**

Заводские установки (установками по умолчанию), на которые сконфигурирован модуль после его выпуска, приведены в таблице.

## 4.3. Программное конфигурирование модуля

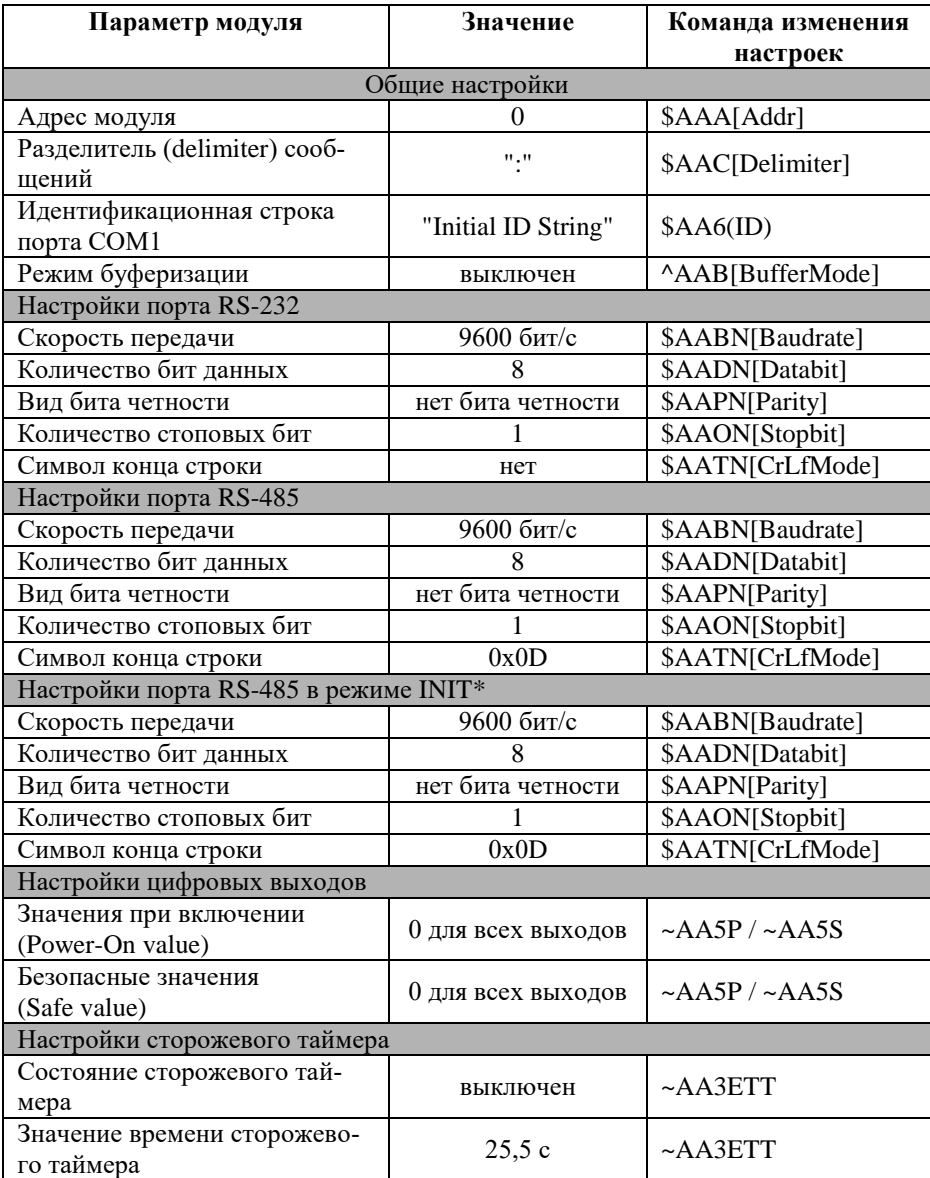

Табл. 4. Значения установок «по умолчанию»

#### <span id="page-23-0"></span>4.3.2. Применение режима INIT\*

Этот режим используется для установки скорости обмена, а также в случае, когда пользователь забыл ранее установленные параметры конфигурации модуля. Для решения проблемы достаточно перейти в режим "INIT\*", как это описано ниже, и считать нужные параметры, хранящиеся в ЭППЗУ модуля, командой \$002(cr), где (cr) - символ с 16-ричным кодом 0x0D. Установленные в режиме INIT\* параметры вступают в силу после перезагрузки модуля.

Сначала подключите модуль через порт RS-485 к компьютеру, как показано на рис. 4.5. Если компьютер не имеет порта RS-485, то можно использовать преобразователь интерфейса NL-232C.

Для перехода в режим INIT\* выполните следующие действия:

- выключите модуль;  $\bullet$
- соедините вывод "INIT\*" с выводом "GND";  $\bullet$
- $\bullet$ включите питание;
- пошлите в модуль команду \$002(cr) при скорости 9600 бит/с, чтобы  $\bullet$ прочесть конфигурацию, ранее записанную в ЭППЗУ модуля.

Чтобы изменить скорость обмена, нужно сделать следующее:

- включить питание модуля:
- соединить вывод INIT\* с "землей";
- ввести команды изменения параметров настройки портов (контрольной суммы, скорости обмена и др., см. примеры в подразделах  $9.4 - 9.8$ :
- выключить питание модуля;
- отключить вывод INIT\* от "земли";  $\bullet$
- включить питание;
- проверить сделанные изменения. Не забудьте сделать соответствующие изменения скорости обмена и контрольной суммы на управляющем компьютере.

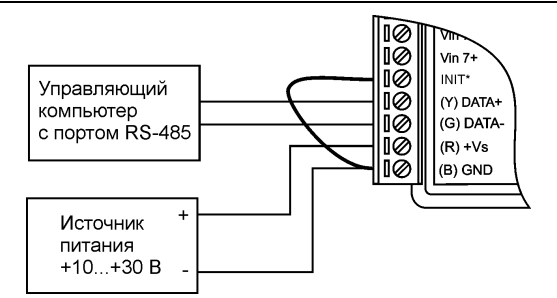

<span id="page-24-0"></span>Рис. 4.5. Соединение вывода INIT\* с "землей" для изменения скорости обмена и контрольной суммы

#### 4.3.3. Применение контрольной суммы

Контрольная сумма позволяет обнаружить ошибки в командах, посланных из управляющего компьютера в модуль, и в ответах модуля.

Контрольная сумма представляется двумя ASCII символами шестнадцатеричного формата и передается непосредственно перед символами конца команды. Контрольная сумма должна быть равна сумме кодовых значений всех ASCII символов, представленных в команде. Эта сумма должны быть представлена в шестналиатеричной системе счисления. Если сумма больше FFh, то в качестве контрольной суммы используется только младший байт. Если контрольная сумма в команде записана ошибочно или пропущена, модуль отвечать не будет.

#### Пример.

Предположим, мы хотим переслать в модуль команду \$012(cr).(см. команду \$AA2) Сумма ASCII кодов символов команды (символ возврата каретки не считается) равна

"\"\"\"\"\""\"2" = 24h+30h+31h+32h=B7h,

контрольная сумма равна B7h, т.е. перед символом (ст) в команде надо указать "В7", и команда \$012(cr) будет выглядеть как \$012В7(cr).

Если ответ модуля на эту команду без контрольной суммы получен в виде, например, !01400600(cr), то сумма ASCII кодов символов этой команды равна:

":"+"0"+"0"+"0"+"0"+"0"+"0"+"0"=21h+30h+31h+34h+30h+30h+36h  $+30h +30h = 1ACh$ .

и контрольная сумма для этого случая равна ACh, т.е. ответ модуля при работе с контрольной суммой будет, например, !014006C0AC(cr), где

предпоследний байт С0 означает, что установлен режим обмена с контрольной суммой (см. пример из п. 4.3.2).

# <span id="page-25-0"></span>4.4. Двойной сторожевой таймер

"Двойной сторожевой таймер" означает наличие в модуле двух сторожевых таймеров: системного и сторожевого таймера модуля.

Сторожевой таймер модуля представляет собой аппаратную цепь сброса контроллера, входящего в состав модуля серии NL, которая перезапускает модуль в случае его "зависания", что может случиться при работе в чрезвычайно жестких условиях эксплуатации при наличии мощных помех. Сторожевой таймер позволяет автоматически возобновить работу модуля после кратковременного сбоя.

Системный сторожевой таймер позволяет исключить аварийные ситуации в случае, когда неисправность возникает у управляющего компьютера. Реализация системного сторожевого таймера выглядит следующим образом. Управляющий компьютер периодически посылает в модуль сторожевые импульсы с равными промежутками времени. Если очередной импульс не приходит в положенное время, модуль считает, что компьютер завис и переводит все свои выходы в безопасные состояния. Это защищает управляемое оборудование от аварийных ситуаций и делает всю систему более надежной и стабильной.

При включении питания модуля на его выходах сначала устанавливаются заранее заданные состояния "PowerON" (см. команду ~AA4P / ~AA4S), затем проверяется, включен ли системный сторожевой таймер. Если он включен и в течение его периода не пришла команда "Host OK" (~\*\*), то выходы модуля устанавливаются в безопасные ("Safe Value") состояния. При этом любые команды вывода модулем игнорируются.

## <span id="page-25-1"></span>4.5. Состояние выходов при включении и выключении **МОДУЛЯ**

После сброса модуля сторожевым таймером модуля на его выходах появляются состояния "Power On". Эти состояния сохраняются до тех пор, пока из управляющего компьютера не придет команда установки выходов в состояние, соответствующее алгоритму работы всей системы.

Если сброс или блокировка модуля выполняется системным сторожевым таймером, то выходы устанавливаются в безопасные ("Safe Value") состояния. Зеленый светодиод модуля начинает мигать.

При этом вся система, в которой используются модули, должна быть спроектирована таким образом, чтобы безопасным состояниям выходов модуля соответствовали безопасные положения исполнительных устройств.

При отключении питания модуля все дискретные выходы устанавливаются в высокоомные состояния.

# <span id="page-26-0"></span>**4.6. Промышленная сеть на основе интерфейса RS-485**

Модули серии NL предназначены для использования в составе промышленной сети на основе интерфейса RS-485, который используется для передачи сигнала в обоих направлениях по двум проводам.

RS-485 является стандартным интерфейсом, специально спроектированным для двунаправленной передачи цифровых данных в условиях индустриального окружения. Он широко используется для построения промышленных сетей, связывающих устройства с интерфейсом RS-485 на расстоянии до 1,2 км (репитеры позволяют увеличить это расстояние). Линия передачи сигнала в стандарте RS-485 является дифференциальной, симметричной относительно "земли". Один сегмент промышленной сети может содержать до 32 устройств. Передача сигнала по сети является двунаправленной, инициируемой одним ведущим устройством, в качестве которого обычно используется офисный или промышленный компьютер. Если управляющий компьютер по истечении некоторого времени не получает от модуля ответ, обмен прерывается, и инициатива вновь передается управляющему компьютеру. Любой модуль, который ничего не передает, постоянно находится в состоянии ожидания запроса. Ведущее устройство не имеет адреса, ведомые – имеют.

Удобной особенностью сети на основе стандарта RS-485 является возможность отключения любого ведомого устройства без нарушения работы всей сети. Это позволяет делать "горячую" замену неисправных устройств.

Применение модулей серии NL в промышленной сети на основе интерфейса RS-485 позволяет расположить модули в непосредственной близости к контролируемому оборудованию и таким образом уменьшить общую длину проводов и величину паразитных наводок на входные цепи.

Размер адресного пространства модулей позволяет объединить в сеть 256 модулей. Поскольку нагрузочная способность интерфейса RS-485 модулей составляет 32 стандартных устройства, для расширения сети до 256 единиц необходимо использовать RS-485 репитеры между фрагментами, содержащими до 32 модулей. Конвертеры и репитеры сети не являются адресуемыми устройствами и поэтому не уменьшают предельную размерность сети.

Управляющий компьютер, имеющий порт RS-485, подключается к сети непосредственно. Компьютер с портом RS-232 подключается через преобразователь интерфейса RS-232 в RS-485 (например, NL-232С) [\(рис. 4.4\)](#page-21-1).

Для построения сети рекомендуется использовать экранированную витую пару проводов. Модули подключаются к сети с помощью клемм DATA+ и DATA-.

Чтобы избежать отражений на концах линии, к ним подключают согласующие резисторы [\(рис. 4.6\)](#page-27-0). Сопротивление резисторов должно быть равно волновому сопротивлению линии передачи сигнала. Если на конце линии сосредоточено много приемников сигнала, то при выборе сопротивления согласующего резистора надо учитывать, что входные сопротивления приемников оказываются соединенными параллельно между собой и параллельно согласующему резистору. В этом случае суммарное сопротивление приемников сигнала и согласующего резистора должно быть равно волновому сопротивлению линии. Поэтому на [рис. 4.6](#page-27-0) сопротивление R=120 Ом, хотя волновое сопротивление линии равно 100 Ом. Чем больше приемников сигнала на конце линии, тем большее сопротивление должен иметь терминальный резистор.

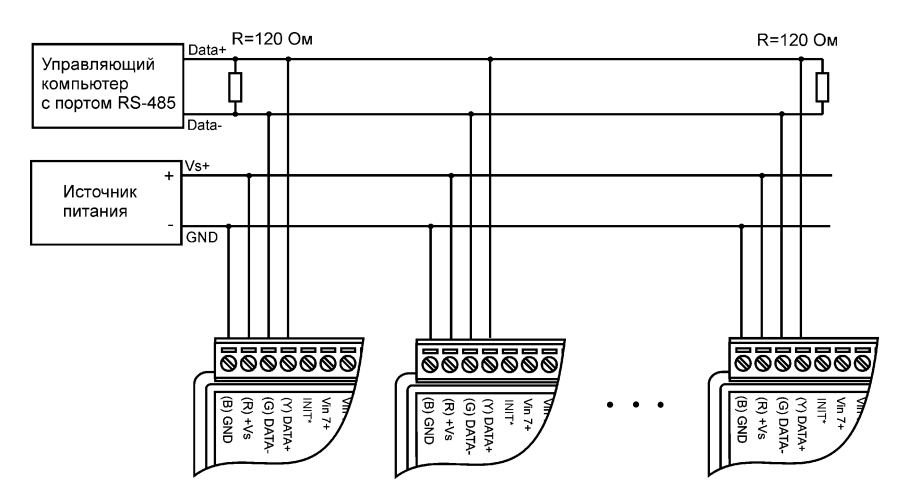

<span id="page-27-0"></span>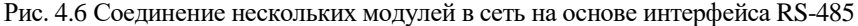

#### **4.8. Действия при отказе изделия**

Наилучшей топологией сети является длинная линия, к которой в разных местах подключены адресуемые устройства [\(рис. 4.6\)](#page-27-0). Структура сети в виде звезды не рекомендуется в связи со множественностью отражений сигналов и проблемами ее согласования.

### <span id="page-28-0"></span>**4.7. Контроль качества и порядок замены устройства**

Контроль качества модуля при производстве выполняется на специально разработанном стенде, где измеряются все его параметры. Пользователь же может убедиться в работоспособности модуля, подключив его к компьютеру и приняв с помощью ОРС сервера NLopc логические состояния на входах. Работоспособность канала вывода можно проверить, установив на выходе логические уровни напряжений и измерив их вольтметром.

Неисправные модули до наступления гарантийного срока могут быть заменены на новые у изготовителя. Ремонт модулей не производится ввиду экономической нецелесообразности, связанной с высокой надежностью модулей.

### <span id="page-28-1"></span>**4.8. Действия при отказе изделия**

При отказе модуля в системе его следует заменить на новый. Перед заменой в новый модуль нужно записать все необходимые установки (адрес, скорость обмена, разрешение/запрет использования контрольной суммы). Для замены модуля из него вынимают клеммные колодки, не отсоединяя от них провода, и вместо отказавшего модуля устанавливают новый. При выполнении этой процедуры работу всей системы можно не останавливать.

# <span id="page-28-2"></span>**5. Техника безопасности**

Согласно ГОСТ 25861-83 (СТ СЭВ 3743-82) данное изделие относится к приборам, которые питаются безопасным сверхнизким напряжением и не требует специальной защиты персонала от случайного соприкосновения с токоведущими частями.

# <span id="page-29-0"></span>**6. Хранение, транспортировка и утилизация**

Хранить устройство следует в таре изготовителя. При ее отсутствии надо принять меры для предохранения изделия от попадания внутрь его и на поверхность пыли, влаги, конденсата, инородных тел. Срок хранения прибора составляет 10 лет.

Транспортировать изделие допускается любыми видами транспорта в таре изготовителя.

Устройство не содержит вредных для здоровья веществ, и его утилизация не требует принятия особых мер.

# <span id="page-29-1"></span>**7. Гарантия изготовителя**

НИЛ АП гарантирует бесплатную замену неисправных приборов в течение 18 месяцев со дня продажи при условии отсутствия видимых механических повреждений и нарушений условий эксплуатации.

Покупателю запрещается открывать крышку корпуса прибора. На приборы, которые были открыты пользователем, гарантия не распространяется.

Доставка изделий для ремонта выполняется по почте или курьером. При пересылке почтой прибор должен быть помещен в упаковку изготовителя или эквивалентную ей по стойкости к механическим воздействиям, имеющим место во время пересылки. К прибору необходимо приложить описание дефекта и условия, при которых прибор вышел из строя.

# <span id="page-29-2"></span>**8. Сведения о сертификации**

Модуль не относится к изделиям, подлежащим обязательной сертификации. Добровольная сертификация не проводилась. Изготовитель (НИЛ АП) имеет сертифицированную систему управления качеством продукции ИСО 9001:2008.

# <span id="page-30-0"></span>9. Справочные данные

# <span id="page-30-1"></span>9.1. Таблица 5. Кодировка ASCII символов

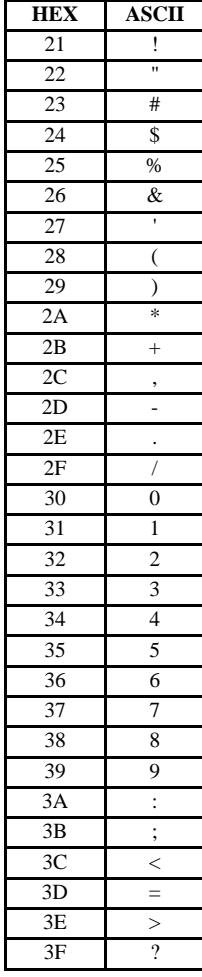

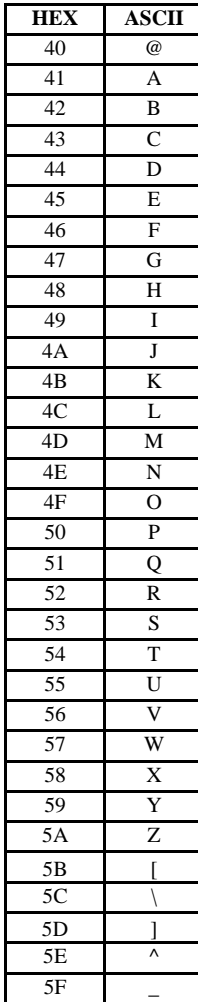

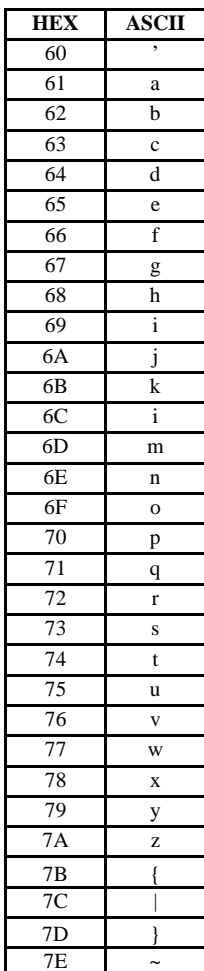

# <span id="page-31-0"></span>**9.2. Набор команд**

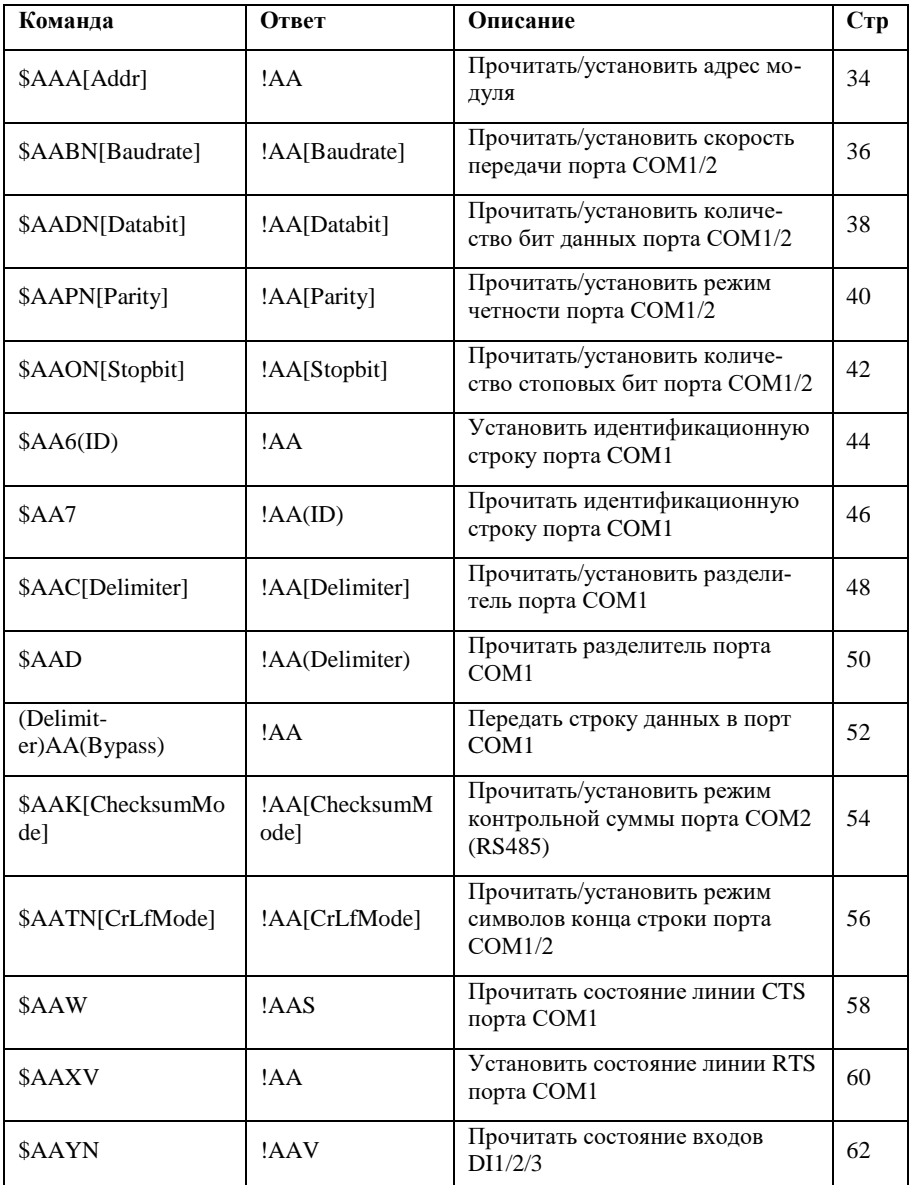

### 9.3. Примечания к описанию команд

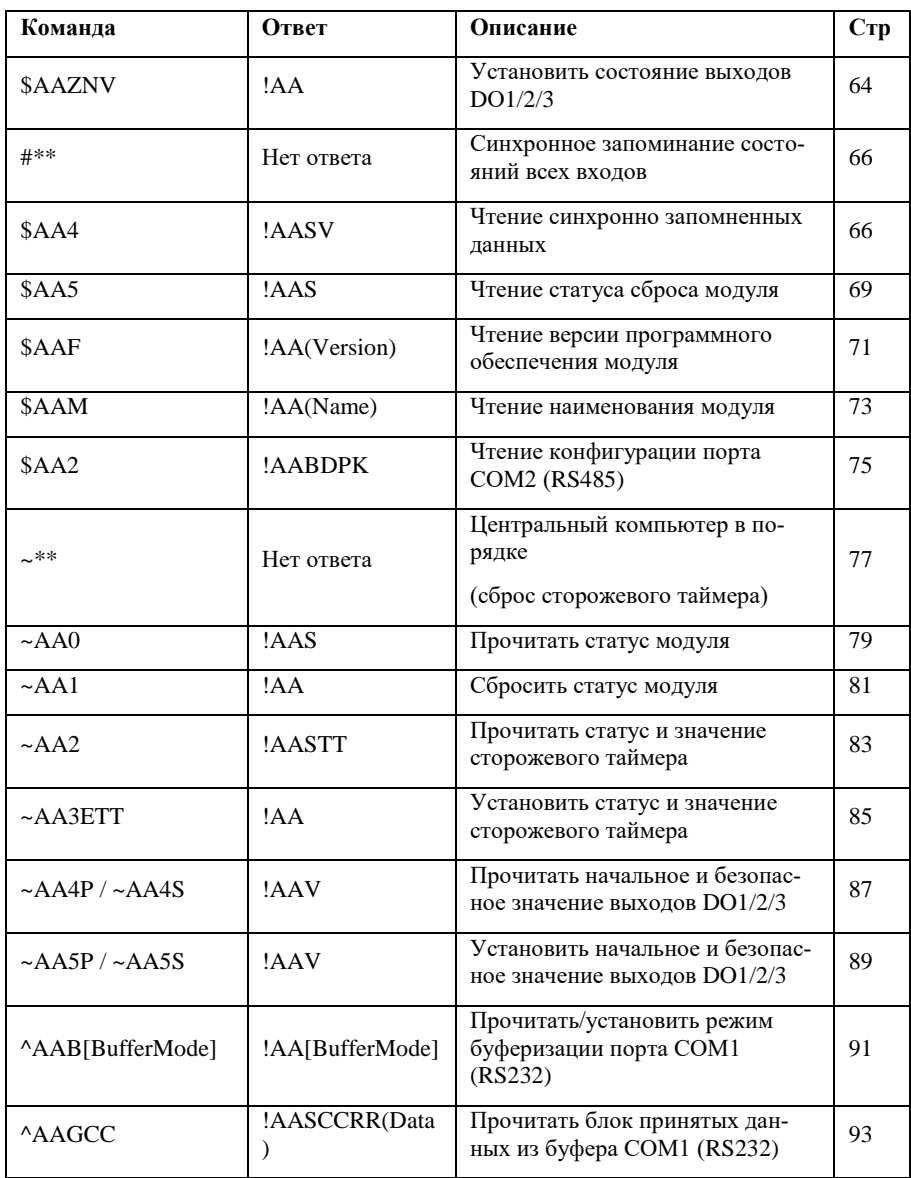

### <span id="page-33-0"></span>9.3. Примечания к описанию команд

Для каждой команды приведены следующие данные:

Описание – формат команды и краткое описание ее функций

Синтаксис - детальное описание всех полей формата команды

В квадратных скобках [] даны поля, которые не обязательно присутствуют в команде, их наличие или отсутствие зависит от настроек модуля или указывает на функцию команды.

В круглых скобках () даны поля, представляющие собой числовое значение или последовательность символов. Описание последовательности (CrLf) – символов конца команды - приведено в описании команды \$AATN[CrLfMode]

Ответ – приведен ответ на команду и детально описаны поля ответа

Использование - описаны особенности использования каждой команды

Пример - показан конкретный пример использования команды. Для всех команд в примерах полагается, что режим контрольных сумм выключен, если специально не оговорено иное.

# <span id="page-33-1"></span>9.4. \$AAA[Addr]

#### 9.4.1. Описание: Прочитать/установить адрес модуля

\$AAA(addr)[chk](CrLf) - установить адрес модуля

\$AAA[chk](CrLf) - прочитать адрес модуля, хранящийся в EEPROM

#### 9.4.2. Синтаксис:

\$AAA[addr][chk](CrLf), где

\$ - разделитель, начало команды

АА - 2-х символьный 16-ричный адрес модуля, от 00 до FF

А - код команды установки/чтения адреса

 $[addr] - 2$ -х символьный 16-ричный новый адрес модуля, от 00 до FF

#### **9.5. \$AABN[Baudrate]**

[chk] - 2-х символьная 16-ричная контрольная сумма, от 00 до FF, если режим контрольной суммы выключен, то это поле в команде отсутствует.

```
(CrLf) – символ(ы) конца команды
```
#### **9.4.3. Ответ:**

Правильная команда: !АА[chk](CrLf)

Неправильная команда: ?АА[chk](CrLf)

Нет ответа – синтаксическая ошибка или коммуникационная ошибка или неверный адрес

! – разделитель, обозначающий начало ответа на правильную команду.

? – разделитель, обозначающий начало ответа на неправильную команду.

AA – 2-х символьный 16-ричный адрес модуля, от 00 до FF

[chk] - 2-х символьная 16-ричная контрольная сумма, от 00 до FF, если режим контрольной суммы выключен, то это поле в команде отсутствует.

(CrLf) – символ(ы) конца команды

#### **9.4.4. Использование:**

Команда применяется для установки адреса модуля в процессе его настройки.

Адрес модуля отображается в первых двух позициях цифрового дисплея (для модели с цифровым дисплеем)

Изначально (заводская установка) модуль имеет адрес 00, хранящийся в EEPROM.

При включении в режиме настройки (INIT\* соединен с GND) адрес модуля устанавливается 00, при этом адрес модуля, хранимый в EEPROM не изменяется.

Команда \$00A в этом случае возвратит ответ !AA[chk](CrLf), где АА – хранимый в EEPROM адрес модуля.

Изменение адреса вступает в силу сразу после выполнения команды.

#### **9.4.5. Пример:**

Команда: \$04A05(CrLf) - изменить адрес модуля с 04 на 05

Ответ: !05(CrLf) – адрес модуля успешно изменен

# <span id="page-35-0"></span>**9.5. \$AABN[Baudrate]**

#### **9.5.1. Описание: Прочитать/установить скорость передачи порта СОМ1/2**

 $\text{SABN}($ baudrate)[chk](CrLf) – установить скорость передачи порта модуля

\$AABN[chk](CrLf) – прочитать скорость передачи порта модуля, хранящуюся в EEPROM

#### **9.5.2. Синтаксис:**

\$AABN[baudrate][chk](CrLf) , где

\$ - разделитель, начало команды

AA – 2-х символьный 16-ричный адрес модуля, от 00 до FF

B – код команды установки/чтения скорости передачи

N – код номера порта: 0 – COM2(RS-485), 1 – COM1(RS-232)

[baudrate] – скорость передачи в символьном виде, допустимые значения:

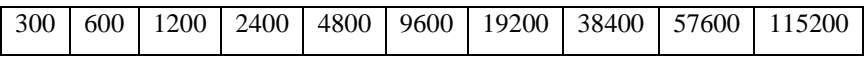

[chk] - 2-х символьная 16-ричная контрольная сумма, от 00 до FF, если режим контрольной суммы выключен, то это поле в команде отсутствует.

(CrLf) – символ(ы) конца команды

Для смены скорости передачи через RS-485 замыкать клемму Init на GND.

#### **9.5.3. Ответ:**

Правильная команда: !АА[baudrate][chk](CrLf)

Неправильная команда: ?АА[chk](CrLf)

Нет ответа – синтаксическая ошибка или коммуникационная ошибка или неверный адрес

! – разделитель, обозначающий начало ответа на правильную команду.

? – разделитель, обозначающий начало ответа на неправильную команду.

AA – 2-х символьный 16-ричный адрес модуля, от 00 до FF
[baudrate] – скорость передачи в символьном виде

 $[chk]$  - 2-х символьная 16-ричная контрольная сумма, от 00 до FF, если режим контрольной суммы выключен, то это поле в команде отсутствует.

(CrLf) – символ(ы) конца команды

#### **9.5.4. Использование:**

Команда применяется для установки скорости передачи портов модуля в процессе его настройки.

При включении в режиме настройки (INIT\* соединен с GND) скорость передачи по СОМ1 и СОМ2 устанавливается 9600, при этом скорости портов модуля, хранимые в EEPROM не изменяется.

Команда \$AABN[chk](CrLf) в этом случае возвратит ответ !AA(baudrate)[chk](CrLf), где (baudrate) – хранимая в EEPROM скорость модуля.

Короткий код скорости передачи для порта COM2 (RS-485) отображается в третьей позиции цифрового дисплея (для модели с цифровым дисплеем), а короткий код скорости передачи для порта COM1 (RS-232) в четвертой позиции цифрового дисплея.

Изменение скорости передачи вступает в силу только после перезагрузки модуля.

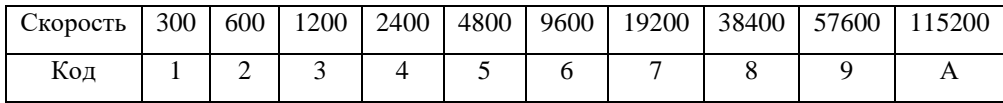

## **9.5.5. Пример:**

Команда: \$04B0115200(CrLf) - для модуля 04 установить скорость порта RS-485 равную 115200 бод.

Ответ: !04(CrLf) – скорость порта успешно изменена.

# **9.6. \$AADN[Databit]**

#### **9.6.1. Описание: Прочитать/установить количество бит данных порта СОМ1/2**

\$AADN(databit)[chk](CrLf) – установить количество бит данных порта модуля

\$AADN[chk](CrLf) – прочитать количество бит данных, хранящееся в EEPROM

## **9.6.2. Синтаксис:**

\$AADN[databit][chk](CrLf) , где

\$ - разделитель, начало команды

AA – 2-х символьный 16-ричный адрес модуля, от 00 до FF

D – код команды установки/чтения количества бит данных

N – код номера порта: 0 – COM2(RS-485), 1 – COM1(RS-232)

[databit] – 1 символ, количество бит данных, **допустимые значения: 7 или 8**

[chk] - 2-х символьная 16-ричная контрольная сумма, от 00 до FF, если режим контрольной суммы выключен, то это поле в команде отсутствует.

(CrLf) – символ(ы) конца команды

## **9.6.3. Ответ:**

Правильная команда: !АА[databit][chk](CrLf)

Неправильная команда: ?АА[chk](CrLf)

Нет ответа – синтаксическая ошибка или коммуникационная ошибка или неверный адрес

! – разделитель, обозначающий начало ответа на правильную команду.

? – разделитель, обозначающий начало ответа на неправильную команду.

AA – 2-х символьный 16-ричный адрес модуля, от 00 до FF

[databit] – 1 символ, количество бит данных, 7 или 8

[chk] - 2-х символьная 16-ричная контрольная сумма, от 00 до FF, если режим контрольной суммы выключен, то это поле в команде отсутствует.

(CrLf) - символ(ы) конца команды

#### 9.6.4. Использование:

Команда применяется для установки количества бит данных портов модуля в процессе его настройки.

При включении в режиме настройки (INIT\* соединен с GND) количество бит данных СОМ1 и СОМ2 устанавливается 8, при этом количество бит данных портов модуля, хранимые в EEPROM не изменяется.

\$AADN[chk](CrLf) в этом случае возвратит Команда ответ !АА(databit)[chk](CrLf), где (databit) - хранимое в ЕЕРRОМ количество бит данных.

Изменение количества бит данных вступает в силу только после перезагрузки модуля.

#### 9.6.5. Пример:

Команда: \$04D07(CrLf) для модуля 04 установить количество бит данных порта RS-485 равным 7 битам.

Ответ: !04(CrLf)

# **9.7. \$AAPN[Parity]**

## **9.7.1. Описание: Прочитать/установить режим четности порта СОМ1/2**

 $\text{SAPN}$ (parity)[chk](CrLf) – установить режим четности порта модуля

 $\text{SADN}$ [chk](CrLf) – прочитать режим четности, хранящийся в EEPROM

#### **9.7.2. Синтаксис:**

\$AAPN[parity][chk](CrLf) , где

AA – 2-х символьный 16-ричный адрес модуля, от 00 до FF

P – код команды установки/чтения режима четности

N – код номера порта: 0 – COM2(RS-485), 1 – COM1(RS-232)

[parity] – 1 символ, код режима четности, **допустимые значения: 0- NONE, 1-EVEN, 2-ODD**

[chk] - 2-х символьная 16-ричная контрольная сумма, от 00 до FF, если режим контрольной суммы выключен, то это поле в команде отсутствует.

(CrLf) – символ(ы) конца команды

## **9.7.3. Ответ:**

Правильная команда: !АА[databit][chk](CrLf)

Неправильная команда: ?АА[chk](CrLf)

Нет ответа – синтаксическая ошибка или коммуникационная ошибка или неверный адрес

! – разделитель, обозначающий начало ответа на правильную команду.

? – разделитель, обозначающий начало ответа на неправильную команду.

AA – 2-х символьный 16-ричный адрес модуля, от 00 до FF

 $[parity] - 1$  символ, код режима четности 0-NONE, 1-EVEN, 2-ODD

 $[chk]$  - 2-х символьная 16-ричная контрольная сумма, от 00 до FF, если режим контрольной суммы выключен, то это поле в команде отсутствует.

(CrLf) – символ(ы) конца команды

## **9.7. \$AAPN[Parity]**

#### **9.7.4. Использование:**

Команда применяется для установки режима четности портов модуля в процессе его настройки.

При включении в режиме настройки (INIT\* соединен с GND) режим четности портов СОМ1 и СОМ2 устанавливается в NONE, при этом режимы четности портов модуля, храниме в EEPROM не изменяются.

Команда \$AAPN[chk](CrLf) в этом случае возвратит ответ !AA(parity)[chk](CrLf), где (parity) – хранимый в EEPROM режим четности.

Изменение режима четности портов вступает в силу только после перезагрузки модуля.

## **9.7.5. Пример:**

Команда: \$04P12(CrLf) для модуля 04 установить режим четности порта RS-485 нечетным (ODD)

Ответ: !04(CrLf) – режим четности успешно изменен.

# **9.8. \$AAON[Stopbit]**

#### **9.8.1. Описание: Прочитать/установить количество стоповых бит СОМ1/2**

 $$AAON(\text{stopbit})[\text{chk}](\text{CrLf}) - \text{vctaHOBHTb}$  количество стоповых бит порта модуля

\$AADN[chk](CrLf) – прочитать количество стоповых бит, хранящееся в EEPROM

## **9.8.2. Синтаксис:**

\$AAON[stopbit][chk](CrLf) , где

\$ - разделитель, начало команды

AA – 2-х символьный 16-ричный адрес модуля, от 00 до FF

O – код команды установки/чтения количества стоповых бит

N – код номера порта: 0 – COM2(RS-485), 1 – COM1(RS-232)

[stopbit] – 1 символ, количество стоповых бит, **допустимые значения: 1 или 2**

[chk] - 2-х символьная 16-ричная контрольная сумма, от 00 до FF, если режим контрольной суммы выключен, то это поле в команде отсутствует.

(CrLf) – символ(ы) конца команды

## **9.8.3. Ответ:**

Правильная команда: !АА[stopbit][chk](CrLf)

Неправильная команда: ?АА[chk](CrLf)

Нет ответа – синтаксическая ошибка или коммуникационная ошибка или неверный адрес

! – разделитель, обозначающий начало ответа на правильную команду.

? – разделитель, обозначающий начало ответа на неправильную команду.

AA – 2-х символьный 16-ричный адрес модуля, от 00 до FF

[databit] - 1 символ, количество стоповых бит

## **9.8. \$AAON[Stopbit]**

[chk] - 2-х символьная 16-ричная контрольная сумма, от 00 до FF, если режим контрольной суммы выключен, то это поле в команде отсутствует.

(CrLf) – символ(ы) конца команды

#### **9.8.4. Использование:**

Команда применяется для установки количества стоповых бит портов модуля в процессе его настройки.

При включении в режиме настройки (INIT\* соединен с GND) количество стоповых бит портов СОМ1 и СОМ2 устанавливается 1, при этом количество стоповых бит портов модуля, хранимое в EEPROM не изменяется.

Команда \$AAON[chk](CrLf) в этом случае возвратит ответ !AA(stopbit)[chk](CrLf), где (stopbit) – хранимое в EEPROM количество стоповых бит.

Изменение количества стоповых бит вступает в силу только после перезагрузки модуля.

## **9.8.5. Пример:**

Команда: \$04O12(CrLf) для модуля 04 установить количество стоповых бит порта СОМ1 (RS-232) равным 2 битам.

Ответ: !04(CrLf)

# **9.9. \$AA6(ID)**

#### **9.9.1. Описание: Установить идентификационную строку порта COM1**

 $\text{SAA6(ID)}$ [chk](CrLf) – Установить идентификационную строку порта COM1.

## **9.9.2. Синтаксис:**

\$AA6(ID)[chk](CrLf) , где

\$ - разделитель, начало команды

AA – 2-х символьный 16-ричный адрес модуля, от 00 до FF

6 – код команды установки идентификационной строки

(ID) – максимум 50 символов, допустимые значения: буквы, цифры, подчеркивание, пробел. Специальные символы (\$, #, ^ и т.д.) не рекомендуются, так как могут быть восприняты другими устройствами как команда. Также в состав идентификационной строки не может входить символ, устанавливаемый в качестве разделителя командой \$AAC[Delimiter].

[chk] - 2-х символьная 16-ричная контрольная сумма, от 00 до FF, если режим контрольной суммы выключен, то это поле в команде отсутствует.

(CrLf) – символ(ы) конца команды

## **9.9.3. Ответ:**

Правильная команда: !АА[chk](CrLf)

Неправильная команда: ?АА[chk](CrLf)

Нет ответа – синтаксическая ошибка или коммуникационная ошибка или неверный адрес

! – разделитель, обозначающий начало ответа на правильную команду.

? – разделитель, обозначающий начало ответа на неправильную команду.

AA – 2-х символьный 16-ричный адрес модуля, от 00 до FF

[chk] - 2-х символьная 16-ричная контрольная сумма, от 00 до FF, если режим контрольной суммы выключен, то это поле в команде отсутствует.

(CrLf) – символ(ы) конца команды

#### **9.9.4. Использование:**

Команда применяется для установки идентификационной строки порта СОМ1(RS-232) как в режиме настройки модуля, так и в рабочем режиме.

#### **9.9.5. Пример:**

Команда: \$046TemperatureSensor1(CrLf) для модуля 04 установить идентификационную строку порта COM1 (RS-232) "TemperatureSensor1"

Ответ: !04(CrLf)

Команда: \$046(CrLf) для модуля 04 установить пустую идентификационную строку

Ответ: !04(CrLf)

# **9.10. \$AA7**

**9.10.1. Описание: Прочитать идентификационную строку порта COM1**

## **9.10.2. Синтаксис:**

\$AA7[chk](CrLf) , где

\$ - разделитель, начало команды

AA – 2-х символьный 16-ричный адрес модуля, от 00 до FF

7 – код команды чтения идентификационной строки

[chk] - 2-х символьная 16-ричная контрольная сумма, от 00 до FF, если режим контрольной суммы выключен, то это поле в команде отсутствует.

(CrLf) – символ(ы) конца команды

#### **9.10.3. Ответ:**

Правильная команда: !АА(ID)[chk](CrLf)

Неправильная команда: ?АА[chk](CrLf)

Нет ответа – синтаксическая ошибка или коммуникационная ошибка или неверный адрес

! – разделитель, обозначающий начало ответа на правильную команду.

? – разделитель, обозначающий начало ответа на неправильную команду.

AA – 2-х символьный 16-ричный адрес модуля, от 00 до FF

(ID) – идентификационная строка, максимум 50 символов

[chk] - 2-х символьная 16-ричная контрольная сумма, от 00 до FF, если режим контрольной суммы выключен, то это поле в команде отсутствует.

(CrLf) – символ(ы) конца команды

#### **9.10.4. Использование:**

Команда применяется для чтения идентификационной строки порта СОМ1(RS-232) как в режиме настройки модуля, так и в рабочем режиме.

## 9.10.5. Пример:

(полагаем, что ранее была установлена идентификационная строка порта COM1 (RS-232) "TemperatureSensor1")

Команда: \$047 (CrLf) для модуля 04 прочитать идентификационную строку

OTBeT: !04 TemperatureSensor1 (CrLf)

# **9.11. \$AAC[Delimiter]**

## **9.11.1. Описание: Прочитать/установить разделитель порта СОМ1**

\$AAC[chk](CrLf) – прочитать разделитель порта, хранящийся в EEPROM \$AAC(delimiter)[chk](CrLf) – установить разделитель порта СОМ1

## **9.11.2. Синтаксис:**

\$AAС[delimiter][chk](CrLf) , где

\$ - разделитель, начало команды

AA – 2-х символьный 16-ричный адрес модуля, от 00 до FF

C – код команды установки/чтения разделителя

[delimiter] – 1 символ, **допустимые значения: любой символ кроме указанных ниже:**

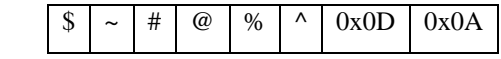

*0x0D, 0x0A – 16-ричные коды символов перевода каретки (Cr) и перехода на следующую строку (Lf)*

[chk] - 2-х символьная 16-ричная контрольная сумма, от 00 до FF, если режим контрольной суммы выключен, то это поле в команде отсутствует.

(CrLf) – символ(ы) конца команды

## **9.11.3. Ответ:**

Правильная команда: !АА[delimiter][chk](CrLf)

Неправильная команда: ?АА[chk](CrLf)

Нет ответа – синтаксическая ошибка или коммуникационная ошибка или неверный адрес

! – разделитель, обозначающий начало ответа на правильную команду.

? – разделитель, обозначающий начало ответа на неправильную команду.

AA – 2-х символьный 16-ричный адрес модуля, от 00 до FF

[delimiter] - 1 символ, разделитель для порта COM1 (RS-232)

#### 9.11. \$AAC[Delimiter]

[chk] - 2-х символьная 16-ричная контрольная сумма, от 00 до FF, если режим контрольной суммы выключен, то это поле в команде отсутствует.

(CrLf) – символ(ы) конца команды

#### 9.11.4. Использование:

Команда применяется для установки и чтения символа разделителя порта СОМ1 модуля как в режиме настройки модуля, так и в рабочем режиме.

По умолчанию (заводская настройка) разделителем является ": "(двоеточие)

## 9.11.5. Пример:

Команда: \$04C=(CrLf) для модуля 04 установить разделитель символ  $---,$ 

Ответ: !04(CrLf)

Команда: \$04C(CrLf) - для модуля 04 прочитать разделитель

OTBeT:  $!04=(CrLf)$ 

# **9.12. \$AAD**

## **9.12.1. Описание: Прочитать разделитель порта СОМ1**

 $\AA AD[chk] (CrLf) - npovUTATB$  разделитель порта COM1

## **9.12.2. Синтаксис:**

\$AAD[chk](CrLf) , где

\$ - разделитель, начало команды

AA – 2-х символьный 16-ричный адрес модуля, от 00 до FF

D – код команды чтения разделителя

[chk] - 2-х символьная 16-ричная контрольная сумма, от 00 до FF, если режим контрольной суммы выключен, то это поле в команде отсутствует.

(CrLf) – символ(ы) конца команды

## **9.12.3. Ответ:**

Правильная команда: !АА(delimiter)[chk](CrLf)

Неправильная команда: ?АА[chk](CrLf)

Нет ответа – синтаксическая ошибка или коммуникационная ошибка или неверный адрес

! – разделитель, обозначающий начало ответа на правильную команду.

? – разделитель, обозначающий начало ответа на неправильную команду.

AA – 2-х символьный 16-ричный адрес модуля, от 00 до FF

(delimiter) – 1 символ, разделитель для порта СОМ1 (RS-232)

[chk] - 2-х символьная 16-ричная контрольная сумма, от 00 до FF, если режим контрольной суммы выключен, то это поле в команде отсутствует.

(CrLf) – символ(ы) конца команды

## **9.12.4. Использование:**

Команда применяется для чтения символа разделителя порта СОМ1 модуля как в режиме настройки модуля, так и в рабочем режиме.

## 9.12. \$AAD

Использование команды \$AAD аналогично использованию команды \$ААС для чтения разделителя.

#### 9.12.5. Пример:

Команда: \$04C=(CrLf) для модуля 04 установить как разделитель символ "=" командой \$AAC

OTBeT: !04(CrLf)

Команда: \$04D(CrLf) для модуля 04 прочитать разделитель командой \$AAD

Ответ: !04=(CrLf)

# **9.13. (Delimiter)AA(Bypass)**

#### **9.13.1. Описание: Передать строку данных в порт COM1**

(delimiter)AA(bypass)[chk](CrLf) – передать строку последовательность байтов (строку) в порт СОМ1

## **9.13.2. Синтаксис:**

(delimiter)AA(bypass)[chk](CrLf) , где

(delimiter) – установленный символ-разделитель порта СОМ1 (RS-232), начало команды

AA – 2-х символьный 16-ричный адрес модуля, от 00 до FF

(bypass) – передаваемая последовательность данных, максимальная длина 1000 символов, допустимы любые символы, кроме тех последовательностей, которые могут быть восприняты как начало или конец команды, в том числе другими модулями.

[chk] - 2-х символьная 16-ричная контрольная сумма, от 00 до FF, если режим контрольной суммы выключен, то это поле в команде отсутствует.

(CrLf) – символ(ы) конца команды

## **9.13.3. Ответ:**

Правильная команда: !АА[chk](CrLf)

Неправильная команда: ?АА[chk](CrLf)

Нет ответа – синтаксическая ошибка или коммуникационная ошибка или неверный адрес

! – разделитель, обозначающий начало ответа на правильную команду.

? – разделитель, обозначающий начало ответа на неправильную команду.

AA – 2-х символьный 16-ричный адрес модуля, от 00 до FF

[chk] - 2-х символьная 16-ричная контрольная сумма, от 00 до FF, если режим контрольной суммы выключен, то это поле в команде отсутствует.

(CrLf) – символ(ы) конца команды

При выполнении команды в порт СОМ1 будет передана строка:

#### 9.13. (Delimiter)AA(Bypass)

(bypass) (CrLf COM1)

(bypass) - передаваемая последовательность данных

```
(CrLf_COM1) - символ(ы) конца команды в соответствии с режимом сим-
волов конца строки для порта COM1, см. команду $AATN[CrLfMode].
```
#### 9.13.4. Использование:

Команда применяется для передачи данных в порт COM1 модуля как в режиме настройки модуля, так и в рабочем режиме. Для передачи символов конца строки устройству, подключенному к порту COM1, следует установить разные режимы символов конца команды для устройства и для модуля, см. команду \$AATN[CrLfMode]

#### 9.13.5. Пример:

(полагаем, что для COM1 нет установленных символов конца строки)

Команда: \$04C=(CrLf) для модуля 04 установить как разделитель символ "=" командой \$AAC

OTBeT: !04(CrLf)

Команда: = 04Voltage + 12.785(CrLf) - в порт СОМ1 модуля 04 передать строку "Voltage+12.785"

Ответ: !04(CrLf)

# **9.14. \$AAK[ChecksumMode]**

#### **9.14.1. Описание: Прочитать/установить режим контрольной суммы порта СОМ2 (RS485)**

\$AAK[ChecksumMode][chk](CrLf) – прочитать количество стоповых бит, хранящееся в EEPROM

## **9.14.2. Синтаксис:**

\$AAK[ChecksumMode][chk](CrLf) , где

\$ - разделитель, начало команды

AA – 2-х символьный 16-ричный адрес модуля, от 00 до FF

K – код команды установки/чтения режима контрольной суммы

 $[ChecksumMode] - 0 -$ контрольные суммы выключены,  $1 -$ включены.

[chk] - 2-х символьная 16-ричная контрольная сумма, от 00 до FF, если режим контрольной суммы выключен, то это поле в команде отсутствует.

(CrLf) – символ(ы) конца команды

## **9.14.3. Ответ:**

Правильная команда: !АА[ChecksumMode] [chk](CrLf)

Неправильная команда: ?АА[chk](CrLf)

Нет ответа – синтаксическая ошибка или коммуникационная ошибка или неверный адрес

! – разделитель, обозначающий начало ответа на правильную команду.

? – разделитель, обозначающий начало ответа на неправильную команду.

AA – 2-х символьный 16-ричный адрес модуля, от 00 до FF

[ChecksumMode] – 0 – контрольные суммы выключены, 1 – включены.

[chk] - 2-х символьная 16-ричная контрольная сумма, от 00 до FF, если режим контрольной суммы выключен, то это поле в команде отсутствует.

(CrLf) – символ(ы) конца команды

#### **9.14. \$AAK[ChecksumMode]**

#### **9.14.4. Использование:**

Команда применяется для установки режима контрольных сумм порта СОМ2 (RS-485) модуля в процессе его настройки.

При включении в режиме настройки (INIT\* соединен с GND) режим контрольных сумм порта СОМ2 устанавливается 0, при этом режим четности, хранимый в EEPROM не изменяется.

Команда \$AAK[chk](CrLf) в этом случае возвратит ответ !AA(ChecksumMode)[chk](CrLf), где (ChecksumMode) – хранимый в EEPROM режим контрольных сумм.

Изменение режима контрольных сумм порта СОМ2 (RS-485) вступает в силу только после перезагрузки модуля.

## **9.14.5. Пример:**

Команда: \$04K1(CrLf) для модуля 04 включить контрольные суммы

Ответ: !04(CrLf)

# 9.15. \$AATN[CrLfMode]

#### 9.15.1. Описание: Прочитать/установить режим символов конца строки СОМ1/2

\$AATN[CrLfMode][chk](CrLf) - прочитать количество стоповых бит, храняшееся в EEPROM

## 9.15.2. Синтаксис:

\$AATN[CrLfMode][chk](CrLf), где

\$ - разделитель, начало команды

АА - 2-х символьный 16-ричный адрес модуля, от 00 до FF

Т - код команды установки/чтения режима символов конца строки

 $N - \kappa$ од номера порта: 0 – COM2(RS-485), 1 – COM1(RS-232)

[ChecksumMode] – 1 символ, номер режима символов конца строки, допустимые значения:

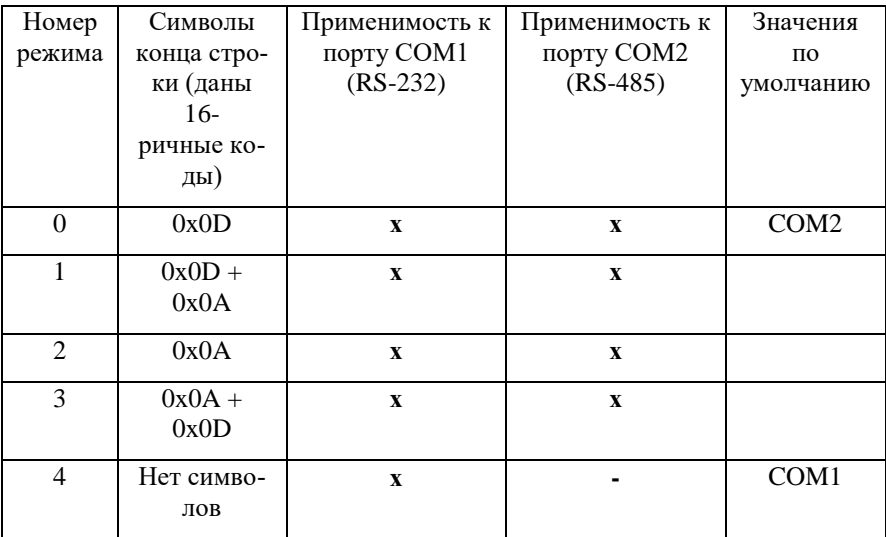

[chk] - 2-х символьная 16-ричная контрольная сумма, от 00 до FF, если режим контрольной суммы выключен, то это поле в команде отсутствует.

(CrLf) – символ(ы) конца команды

## **9.15.3. Ответ:**

Правильная команда: !АА[CrLfMode][chk](CrLf)

Неправильная команда: ?АА[chk](CrLf)

Нет ответа – синтаксическая ошибка или коммуникационная ошибка или неверный адрес

! – разделитель, обозначающий начало ответа на правильную команду.

? – разделитель, обозначающий начало ответа на неправильную команду.

AA – 2-х символьный 16-ричный адрес модуля, от 00 до FF

[CrLfMode] – 1 символ, номер режима символов конца строки

[chk] - 2-х символьная 16-ричная контрольная сумма, от 00 до FF, если режим контрольной суммы выключен, то это поле в команде отсутствует.

(CrLf) – символ(ы) конца команды

#### **9.15.4. Использование:**

Команда применяется для установки режима символов конца строки для портов модуля в процессе его настройки.

При включении в режиме настройки (INIT\* соединен с GND) режим для порта СОМ2 устанавливается 0 (символ 0х0D), при этом режимы портов модуля, хранимые в EEPROM не изменяются.

Команда \$AATN[chk](CrLf) в этом случае возвратит ответ !AA(CrLfMode)[chk](CrLf), где (CrLfMode) – хранимый в EEPROM номер режима.

Изменение режима символов конца строки вступает в силу только после перезагрузки модуля.

## **9.15.5. Пример:**

Команда: \$04T2(CrLf) для модуля 04 установить символы конца строки порта СОМ1 (RS-232) равные (0x0A)

Ответ: !04(CrLf)

# 9.16. \$AAW

#### 9.16.1. Описание: Прочитать состояние линии CTS порта COM1

\$AAW[chk](CrLf) - прочитать состояние линии CTS порта COM1

## 9.16.2. Синтаксис:

\$AAW[chk](CrLf), гле

\$ - разделитель, начало команды

АА - 2-х символьный 16-ричный адрес модуля, от 00 до FF

W - код команды чтения состояния линии CTS

[chk] - 2-х символьная 16-ричная контрольная сумма, от 00 до FF, если режим контрольной суммы выключен, то это поле в команде отсутствует.

(CrLf) - символ(ы) конца команды

## 9.16.3. Ответ:

Правильная команда:  $!AAS[chk] (CrLf)$ 

Неправильная команда: ?AA[chk](CrLf)

Нет ответа - синтаксическая ошибка или коммуникационная ошибка или неверный адрес

! - разлелитель, обозначающий начало ответа на правильную команлу.

? - разделитель, обозначающий начало ответа на неправильную команду.

АА - 2-х символьный 16-ричный адрес модуля, от 00 до FF

 $S-1$  символ, 0 или 1, соответствует логическому уровню линии CTS

[chk] - 2-х символьная 16-ричная контрольная сумма, от 00 до FF, если режим контрольной суммы выключен, то это поле в команде отсутствует.

(CrLf) – символ(ы) конца команды

## 9.16.4. Использование:

Команда применяется для чтения линии CTS порта COM1, что соответствует значениию линии RTS, которую устанавливает устройство, подключенное к этому порту. Эта линия используется при соединении с устройством, которое использует контроль линий CTS/RTS для управления потоком данных.

## 9.16.5. Пример:

Команда: \$04W(CrLf) для модуля 04 прочитать значение линии CTS

Ответ: !041(CrLf) значение линии CTS равно 1

# **9.17. \$AAXV**

## **9.17.1. Описание: Установить состояние линии RTS порта СОМ1**

\$AAXV[chk](CrLf) – установить состояние линии RTS порта СОМ1

## **9.17.2. Синтаксис:**

\$AAXV[chk](CrLf) , где

\$ - разделитель, начало команды

AA – 2-х символьный 16-ричный адрес модуля, от 00 до FF

X – код команды установки значения линии RTS порта СОМ1

V – 1 символ, новое логическое значение линии RTS, **допустимые значения 0 или 1**

[chk] - 2-х символьная 16-ричная контрольная сумма, от 00 до FF, если режим контрольной суммы выключен, то это поле в команде отсутствует.

(CrLf) – символ(ы) конца команды

## **9.17.3. Ответ:**

Правильная команда: !ААS[chk](CrLf)

Неправильная команда: ?АА[chk](CrLf)

Нет ответа – синтаксическая ошибка или коммуникационная ошибка или неверный адрес

! – разделитель, обозначающий начало ответа на правильную команду.

? – разделитель, обозначающий начало ответа на неправильную команду.

AA – 2-х символьный 16-ричный адрес модуля, от 00 до FF

[chk] - 2-х символьная 16-ричная контрольная сумма, от 00 до FF, если режим контрольной суммы выключен, то это поле в команде отсутствует.

(CrLf) – символ(ы) конца команды

## **9.17.4. Использование:**

Команда применяется для установки значения линии RTS порта COM1, которую устройство может опросить через свою линию CTS. Эта линия используется при соединении с устройством, которое использует контроль линий CTS/RTS для управления потоком данных.

## 9.17.5. Пример:

Команда: \$04W(CrLf) для модуля 04 прочитать значение линии CTS

Ответ: !041(CrLf) значение линии CTS равно 1

# **9.18. \$AAYN**

#### **9.18.1. Описание: Прочитать состояние входов DI1/2/3**

\$AAYN[chk](CrLf) – прочитать состояние входа

#### **9.18.2. Синтаксис:**

\$AAYN[chk](CrLf) , где

\$ - разделитель, начало команды

AA – 2-х символьный 16-ричный адрес модуля, от 00 до FF

Y – код команды чтения состояния входа

N – номер входа, допустимые значения 1, 2 или 3

[chk] - 2-х символьная 16-ричная контрольная сумма, от 00 до FF, если режим контрольной суммы выключен, то это поле в команде отсутствует.

(CrLf) – символ(ы) конца команды

## **9.18.3. Ответ:**

Правильная команда: !ААS[chk](CrLf)

Неправильная команда: ?АА[chk](CrLf)

Нет ответа – синтаксическая ошибка или коммуникационная ошибка или неверный адрес

! – разделитель, обозначающий начало ответа на правильную команду.

? – разделитель, обозначающий начало ответа на неправильную команду.

AA – 2-х символьный 16-ричный адрес модуля, от 00 до FF

S – 1 символ, 0 или 1, соответствует уровню опрашиваемого входа N. Если ко входу ничего не подключено или он находится в "плавающем" состоянии, то значение равно 1.

[chk] - 2-х символьная 16-ричная контрольная сумма, от 00 до FF, если режим контрольной суммы выключен, то это поле в команде отсутствует.

(CrLf) – символ(ы) конца команды

## 9.18. \$AAYN

#### 9.18.4. Использование:

Команда применяется для чтения состояния линий DI1, DI2 и DI3 модуля, которые могут быть использованы как цифровые входы общего применения.

#### 9.18.5. Пример:

Команда: \$04Y1(CrLf) для модуля 04 прочитать значение на входе DI1

OTBeT: !040(CrLf) значение линии DI1 равно 0

# **9.19. \$AAZNV**

## **9.19.1. Описание: Установить состояние выходов DО1/2/3**

\$AAZNV[chk](CrLf) – установить значение выхода

## **9.19.2. Синтаксис:**

\$AAZNV[chk](CrLf) , где

\$ - разделитель, начало команды

AA – 2-х символьный 16-ричный адрес модуля, от 00 до FF

Z – код команды установки значения выхода

N – номер выхода, допустимые значения 1, 2 или 3

 $N$  – новое значение выхода, допустимые значения 0 или 1

[chk] - 2-х символьная 16-ричная контрольная сумма, от 00 до FF, если режим контрольной суммы выключен, то это поле в команде отсутствует.

(CrLf) – символ(ы) конца команды

## **9.19.3. Ответ:**

Правильная команда: !АА[chk](CrLf)

Неправильная команда: ?АА[chk](CrLf)

Нет ответа – синтаксическая ошибка или коммуникационная ошибка или неверный адрес

! – разделитель, обозначающий начало ответа на правильную команду.

? – разделитель, обозначающий начало ответа на неправильную команду.

AA – 2-х символьный 16-ричный адрес модуля, от 00 до FF

[chk] - 2-х символьная 16-ричная контрольная сумма, от 00 до FF, если режим контрольной суммы выключен, то это поле в команде отсутствует.

(CrLf) – символ(ы) конца команды

#### **9.19. \$AAZNV**

#### **9.19.4. Использование:**

Команда применяется для установки значения линий DO1, DO2 и DO3 модуля, которые могут быть использованы как цифровые выходы общего применения.

В случае включения модуля или сброса модуля по внутреннему сторожевому таймеру выходы устанавливаются в начальное значение выходов, см. команду ~AA5P.

#### **9.19.5. Пример:**

Команда: \$04Z20(CrLf) для модуля 04 установить значение выхода DI2=0

Ответ: !04(CrLf)

# $9.20.$  #\*\*

#### 9.20.1. Описание: Синхронное запоминание состояний всех входов

#\*\*[chk](CrLf) – синхронно прочитать состояние всех входов и сохранить их в регистре

## 9.20.2. Синтаксис:

#\*\*[chk](CrLf), где

# - разделитель, начало команды

\*\* - управляющее значение, команда выполняется вне зависимости от адреса модуля

[chk] - 2-х символьная 16-ричная контрольная сумма, от 00 до FF, если режим контрольной суммы выключен, то это поле в команде отсутствует.

(CrLf) – символ(ы) конца команды

#### 9.20.3. Ответ:

На команду ответа нет

#### 9.20.4. Использование:

Поскольку при чтении входов отдельными командами всегда будет разница во времени между моментами опроса отдельных входов, то для синхронного получения состояний входов используется эта команда.

#### 9.20.5. Пример:

Команда: #\*\*(CrLf) для всех модулей прочитать и сохранить значе-**НИЯ ВХОЛОВ** 

Ответ: Нет ответа

# 9.21. \$AA4

#### 9.21.1. Описание: Чтение синхронно сохраненных состояний входов

 $A_A[{\rm chk}]$ (CrLf) – прочитать состояние регистра с сохраненными состоя-НИЯМИ ВХОДОВ

#### 9.21.2. Синтаксис:

\$AA4[chk](CrLf), где

\$ - разделитель, начало команды

АА - 2-х символьный 16-ричный адрес модуля, от 00 до FF

4 - код команды чтения сохраненных состояний входов

[chk] - 2-х символьная 16-ричная контрольная сумма, от 00 до FF, если режим контрольной суммы выключен, то это поле в команде отсутствует.

(CrLf) - символ(ы) конца команды

#### 9.21.3. Ответ:

Правильная команда: !AASV[chk](CrLf)

Неправильная команда: ?AA[chk](CrLf)

Нет ответа - синтаксическая ошибка или коммуникационная ошибка или неверный адрес

! - разделитель, обозначающий начало ответа на правильную команду.

? - разделитель, обозначающий начало ответа на неправильную команду.

АА - 2-х символьный 16-ричный адрес модуля, от 00 до FF

 $S-1$  символ,  $1$  – первое чтение регистра,  $0$  – не первое чтение регистра

 $V - 1$  символ, определяет сохраненные состояния входов

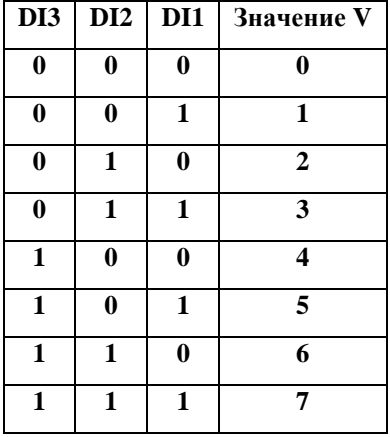

[chk] - 2-х символьная 16-ричная контрольная сумма, от 00 до FF, если режим контрольной суммы выключен, то это поле в команде отсутствует.

(CrLf) – символ(ы) конца команды

#### 9.21.4. Использование:

Команда применяется для чтения сохраненных состояний линий DI1, DI2 и DI3 модуля, обычно после команды #\*\*

## 9.21.5. Пример:

(полагаем, что ранее была команда #\*\*)

Команда: \$044(CrLf) для модуля 04 прочитать сохраненное состояние линий DI1-DI3

OTBeT: !0413(CrLf) первое чтение, DI1=1, DI2=1, DI3=0

Команда: \$044(CrLf) для модуля 04 прочитать сохраненное состояние линий DI1-DI3

Ответ: !0403(CrLf) не первое чтение, DI1=1, DI2=1, DI3=0

## **9.22. \$AA5**

#### **9.22.1. Описание: Чтение статуса сброса модуля**

\$AA5[chk](CrLf) – прочитать статус сброса модуля

#### **9.22.2. Синтаксис:**

\$AA5[chk](CrLf) , где

\$ - разделитель, начало команды

AA – 2-х символьный 16-ричный адрес модуля, от 00 до FF

5 – код команды чтения статуса сброса модуля

[chk] - 2-х символьная 16-ричная контрольная сумма, от 00 до FF, если режим контрольной суммы выключен, то это поле в команде отсутствует.

(CrLf) – символ(ы) конца команды

#### **9.22.3. Ответ:**

Правильная команда: !ААS[chk](CrLf)

Неправильная команда: ?АА[chk](CrLf)

Нет ответа – синтаксическая ошибка или коммуникационная ошибка или неверный адрес

! – разделитель, обозначающий начало ответа на правильную команду.

? – разделитель, обозначающий начало ответа на неправильную команду.

AA – 2-х символьный 16-ричный адрес модуля, от 00 до FF

S – 1 символ, 0 – не было сброса модуля со времени последнего выполнения команды \$AA5, 1- был сброс модуля со времени последнего выполнения команды \$AA5.

[chk] - 2-х символьная 16-ричная контрольная сумма, от 00 до FF, если режим контрольной суммы выключен, то это поле в команде отсутствует.

(CrLf) – символ(ы) конца команды

## **9.22.4. Использование:**

Сброс модуля может быть вызван следующими причинами: сбой питания или срабатывание внутреннего сторожевого таймера. Первоначальное включение также устанавливает статус сбросав 1. После выполнения команды \$AA5 статус сброса устанавливается равным 0. В случае сброса выходы DO устанавливаются в начальное значение, см. команду ~AA5P.

## **9.22.5. Пример:**

(полагаем, что произошло включение модуля)

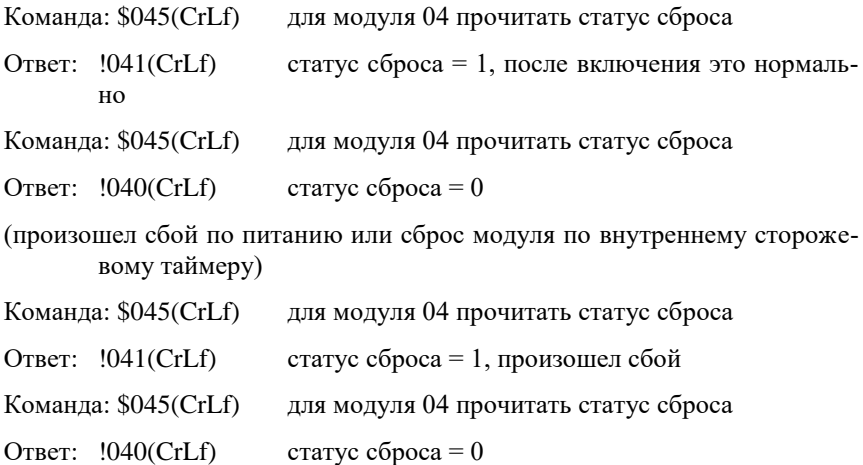

## 9.23. \$AAF

#### 9.23.1. Описание: Чтение версии программного обеспечения модуля

\$AAF[chk](CrLf) - прочитать версию программного обеспечения модуля

#### 9.23.2. Синтаксис:

- \$AAF[chk](CrLf). гле
- \$ разделитель, начало команды

АА - 2-х символьный 16-ричный адрес модуля, от 00 до FF

F - код команды чтения версии программного обеспечения

[chk] - 2-х символьная 16-ричная контрольная сумма, от 00 до FF, если режим контрольной суммы выключен, то это поле в команде отсутствует.

(CrLf) – символ(ы) конца команды

## 9.23.3. Ответ:

Правильная команда: !AA(firmware)[chk](CrLf)

Неправильная команда: ?AA[chk](CrLf)

Нет ответа - синтаксическая ошибка или коммуникационная ошибка или неверный адрес

! - разделитель, обозначающий начало ответа на правильную команду.

? - разделитель, обозначающий начало ответа на неправильную команду.

АА - 2-х символьный 16-ричный адрес модуля, от 00 до FF

(firmware) – строка версии программного обеспечения

[chk] - 2-х символьная 16-ричная контрольная сумма, от 00 до FF, если режим контрольной суммы выключен, то это поле в команде отсутствует.

(CrLf) - символ(ы) конца команды

## 9.23.4. Использование:

Команда применяется для чтения версии программного обеспечения модуля как в режиме настройки модуля, так и в рабочем режиме.

## 9.23.5. Пример:

Команда: \$04F (CrLf) для модуля 04 прочитать версию программного обеспечения

Ответ: !04A1.0(CrLf) версия программного обеспечения "A1.0"
# 9.24. \$AAM

#### 9.24.1. Описание: Чтение наименования модуля

 $AAF[chk] (CrLf) - npovUTATB$  наименование модуля

#### 9.24.2. Синтаксис:

\$AAM[chk](CrLf), где

\$ - разделитель, начало команды

АА - 2-х символьный 16-ричный адрес модуля, от 00 до FF

М - код команды чтения версии программного обеспечения

[chk] - 2-х символьная 16-ричная контрольная сумма, от 00 до FF, если режим контрольной суммы выключен, то это поле в команде отсутствует.

(CrLf) – символ(ы) конца команды

#### 9.24.3. Ответ:

Правильная команда: !AA(name)[chk](CrLf)

Неправильная команда: ?AA[chk](CrLf)

Нет ответа - синтаксическая ошибка или коммуникационная ошибка или неверный адрес

! - разделитель, обозначающий начало ответа на правильную команду.

? - разделитель, обозначающий начало ответа на неправильную команду.

АА - 2-х символьный 16-ричный адрес модуля, от 00 до FF

(firmware) - строка наименования модуля

[chk] - 2-х символьная 16-ричная контрольная сумма, от 00 до FF, если режим контрольной суммы выключен, то это поле в команде отсутствует.

(CrLf) - символ(ы) конца команды

#### 9.24.4. Использование:

Команда применяется для чтения наименования модуля, как в режиме настройки модуля, так и в рабочем режиме.

# **9.24.5. Пример:**

Команда: \$04M (CrLf) для модуля 04 прочитать его наименование

Ответ: !04NL-232AC(CrLf) NL-232AC - адресуемый преобразователь COM-порта

# **9.25. \$AA2**

# **9.25.1. Описание: Чтение конфигурации порта СОМ2 (RS485)**

\$AA2[chk](CrLf) – прочитать конфигурацию порта СОМ2

# **9.25.2. Синтаксис:**

\$AA2[chk](CrLf) , где

\$ - разделитель, начало команды

AA – 2-х символьный 16-ричный адрес модуля, от 00 до FF

2 – код команды чтения конфигурации

[chk] - 2-х символьная 16-ричная контрольная сумма, от 00 до FF, если режим контрольной суммы выключен, то это поле в команде отсутствует.

(CrLf) – символ(ы) конца команды

# **9.25.3. Ответ:**

Если команда распознана: !AAEETTBDPK [chk](CrLf)

Если команда не распознана: ?АА[chk](CrLf)

Нет ответа – синтаксическая ошибка или коммуникационная ошибка или неверный адрес

! – разделитель, обозначающий начало ответа на правильную команду.

? – разделитель, обозначающий начало ответа на неправильную команду.

AA – 2-х символьный 16-ричный адрес модуля, от 00 до FF, по которому модуль ответил. В режиме «Init» этот адрес будет «00».

ЕЕ – 2-х символьный 16-ричный адрес модуля, от 00 до FF, сохраненный в EEPROM, т.е. в настройках модуля.

ТТ – код входного диапазона. (служебный параметр, для совместимости модулей). Возвращает значение «40».

B – 1 символ, короткий код скорости передачи

| $\vert$ Ckopocts $\vert$ 300 $\vert$ 600 $\vert$ 1200 $\vert$ 2400 $\vert$ 4800 $\vert$ 9600 $\vert$ 19200 $\vert$ 38400 $\vert$ 57600 $\vert$ 115200 |  |  |  |  |  |
|----------------------------------------------------------------------------------------------------|--|--|--|--|--|
| Кол                                                                                                    |  |  |  |  |  |

D - 1 символ, количество бит ланных, 7 или 8

P - 1 символ, код режима четности 0-NONE, 1-EVEN, 2-ODD

К-1 символ, режим контрольных сумм, 0 - контрольные суммы выключены, 1 - включены.

[chk] - 2-х символьная 16-ричная контрольная сумма, от 00 до FF, если режим контрольной суммы выключен, то это поле в команде отсутствует.

(CrLf) - символ(ы) конца команды

#### 9.25.4. Использование:

Команда применяется для чтения конфигурации порта COM2 (RS-485), как в режиме настройки модуля, так и в рабочем режиме. Следует отметить, что количество стоповых бит этой командой не читается, следует использовать команду \$AAON.

#### 9.25.5. Пример:

Команда: \$042 (CrLf) для модуля 04 прочитать установки порта COM2

Ответ: !046800(CrLf) скорость 9600, 8 бит, четности нет, контрольных сумм нет

# **9.26. ~\*\***

# **9.26.1. Описание: "Центральный компьютер в порядке" (сброс сторожевого таймера)**

 $~\sim~*$ [chk](CrLf) – синхронно прочитать состояние всех входов и сохранить их в регистре

# **9.26.2. Синтаксис:**

 $\sim$ \*\*[chk](CrLf), где

~ - разделитель, начало команды

\*\* – управляющее значение, **команда выполняется вне зависимости от адреса модуля**

[chk] - 2-х символьная 16-ричная контрольная сумма, от 00 до FF, если режим контрольной суммы выключен, то это поле в команде отсутствует.

(CrLf) – символ(ы) конца команды

# **9.26.3. Ответ:**

На команду ответа нет

#### **9.26.4. Использование:**

Для контроля состояния центрального компьютера и коммуникационного канала каждый модуль имеет специальный сторожевой таймер. Если таймер включен, то центральный компьютер должен периодически, через время, меньшее, чем значение сторожевого таймера, подавать команду  $\sim$ \*\* и тем самым сбрасывать сторожевые таймеры модулей. Если команда сброса не пришла, и сторожевой таймер достиг своего установленого значения, то модуль фиксирует статус ошибки центрального компьютера.

При этом:

1. выходы DO принимают безопасное значение, см. команду ~AA5S

2. все команды по выводу данных возвращают символ "!", и при этом изменения состояния выходов не производится.

# **9.26.5. Пример:**

Команда: ~\*\*(CrLf) для **всех модулей** сбросить сторожевой таймер

Ответ: Нет ответа

# **9.27. ~AA0**

# **9.27.1. Описание: "Прочитать статус срабатывания сторожевого таймера модуля"**

~AA0[chk](CrLf) – прочитать статус модуля

#### **9.27.2. Синтаксис:**

~AA0[chk](CrLf) , где

~ - разделитель, начало команды

AA – 2-х символьный 16-ричный адрес модуля, от 00 до FF

0 – код команды чтения статуса модуля

[chk] - 2-х символьная 16-ричная контрольная сумма, от 00 до FF, если режим контрольной суммы выключен, то это поле в команде отсутствует.

(CrLf) – символ(ы) конца команды

#### **9.27.3. Ответ:**

Правильная команда: !ААSS[chk](CrLf)

Неправильная команда: ?АА[chk](CrLf)

Нет ответа – синтаксическая ошибка или коммуникационная ошибка или неверный адрес

! – разделитель, обозначающий начало ответа на правильную команду.

? – разделитель, обозначающий начало ответа на неправильную команду.

AA – 2-х символьный 16-ричный адрес модуля, от 00 до FF

SS – 2-х символьный код статуса модуля

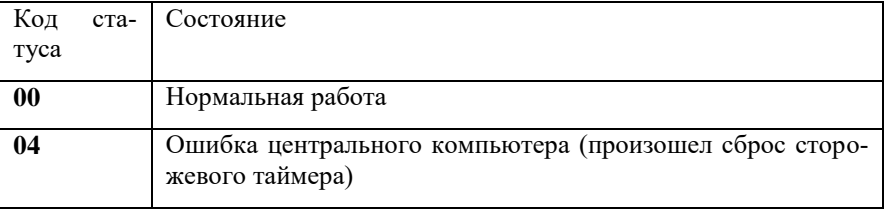

[chk] - 2-х символьная 16-ричная контрольная сумма, от 00 до FF, если режим контрольной суммы выключен, то это поле в команде отсутствует.

(CrLf) – символ(ы) конца команды

#### **9.27.4. Использование:**

Команда позволяет прочитать статус срабатывания сторожевого таймера модуля, как в режиме настройки модуля, так и в рабочем режиме.

#### **9.27.5. Пример:**

(полагаем, что сторожевой таймер был включен)

Команда: ~040(CrLf) для модуля 04 прочитать статус

Ответ: !0400(CrLf) нормальная работа

(прошло время, произошло срабатывание сторожевого таймера)

Команда: ~040(CrLf) для модуля 04 прочитать статус

Ответ: !0404(CrLf) ошибка центрального компьютера

# **9.28. ~AA1**

**9.28.1. Описание: "Сбросить статус срабатывания сторожевого таймера модуля модуля".**

~AA1[chk](CrLf) – сбросить статус модуля

**9.28.2. Синтаксис:**

~AA1[chk](CrLf) , где

~ - разделитель, начало команды

AA – 2-х символьный 16-ричный адрес модуля, от 00 до FF

[chk] - 2-х символьная 16-ричная контрольная сумма, от 00 до FF, если режим контрольной суммы выключен, то это поле в команде отсутствует.

(CrLf) – символ(ы) конца команды

#### **9.28.3. Ответ:**

Правильная команда: !АА[chk](CrLf)

Неправильная команда: ?АА[chk](CrLf)

Нет ответа – синтаксическая ошибка или коммуникационная ошибка или неверный адрес

! – разделитель, обозначающий начало ответа на правильную команду.

? – разделитель, обозначающий начало ответа на неправильную команду.

AA – 2-х символьный 16-ричный адрес модуля, от 00 до FF

[chk] - 2-х символьная 16-ричная контрольная сумма, от 00 до FF, если режим контрольной суммы выключен, то это поле в команде отсутствует.

(CrLf) – символ(ы) конца команды

#### **9.28.4. Использование:**

Команда позволяет прочитать сбросить статус срабатывания сторожевого таймера модуля, как в режиме настройки модуля, так и в рабочем режиме. При этом сторожевой таймер также сбрасывается, как и в случае команды  $\sim$ \*\*, но только для данного модуля.

При этом значения всех выходов остаются в безопасном значении, поэтому при сбросе сторожевого таймера модуля необходимо после команды сброса статуса установить требуемые значения выходов DO.

# **9.28.5. Пример:**

(полагаем, что сторожевой таймер был включен)

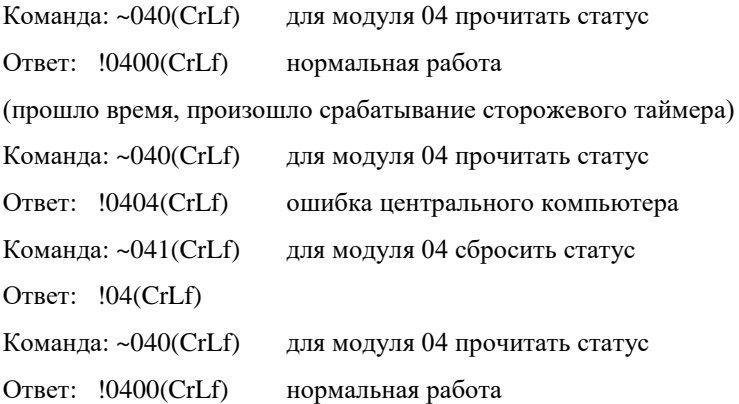

# **9.29. ~AA2**

**9.29.1. Описание: Прочитать статус и значение сторожевого таймера**  $-\text{AA2}[\text{chk}](\text{CrLf}) - \Pi$ рочитать статус и значение сторожевого таймера

#### **9.29.2. Синтаксис:**

~AA2[chk](CrLf) , где

~ - разделитель, начало команды

AA – 2-х символьный 16-ричный адрес модуля, от 00 до FF

2 – код команды чтения статуса и значения сторожевого таймера

[chk] - 2-х символьная 16-ричная контрольная сумма, от 00 до FF, если режим контрольной суммы выключен, то это поле в команде отсутствует.

(CrLf) – символ(ы) конца команды

#### **9.29.3. Ответ:**

Правильная команда: !ААSTT[chk](CrLf)

Неправильная команда: ?АА[chk](CrLf)

Нет ответа – синтаксическая ошибка или коммуникационная ошибка или неверный адрес

! – разделитель, обозначающий начало ответа на правильную команду.

? – разделитель, обозначающий начало ответа на неправильную команду.

AA – 2-х символьный 16-ричный адрес модуля, от 00 до FF

S – 1 символ состояния сторожевого таймера 0- выключен, 1 – включен

TT - 2-х символьный 16-ричное число, от 00 до FF (от 0 до 255), задающее время срабатывания строжевого таймера, в единицах 0,1с. Таким образом, время срабатывания сторожевого таймера может быть от 0 до 25,5 секунд.

[chk] - 2-х символьная 16-ричная контрольная сумма, от 00 до FF, если режим контрольной суммы выключен, то это поле в команде отсутствует.

(CrLf) – символ(ы) конца команды

# **9.29.4. Использование:**

Команда позволяет прочитать статус сторожевого таймера модуля и установку времени срабатывания, как в режиме настройки модуля, так и в рабочем режиме.

# **9.29.5. Пример:**

- Команда: ~042(CrLf) для модуля 04 прочитать статус сторожевого таймера
- Ответ: !04064(CrLf) сторожевой таймер выключен, время срабатывания 10с.

# **9.30. ~AA3ETT**

#### **9.30.1. Описание: Установить статус и значение сторожевого таймера**

 $-\text{AA3ETT}$ [chk](CrLf) – Установить статус и значение сторожевого таймера

## **9.30.2. Синтаксис:**

~AA3ETT[chk](CrLf) , где

~ - разделитель, начало команды

AA – 2-х символьный 16-ричный адрес модуля, от 00 до FF

2 – код команды чтения статуса и значения сторожевого таймера

E – 1 символ состояния сторожевого таймера 0- выключен, 1 – включен

TT - 2-х символьный 16-ричное число, от 00 до FF (от 0 до 255), задающее время срабатывания строжевого таймера, в единицах 0,1с. Таким образом, время срабатывания сторожевого таймера может быть от 0 до 25,5 секунд.

[chk] - 2-х символьная 16-ричная контрольная сумма, от 00 до FF, если режим контрольной суммы выключен, то это поле в команде отсутствует.

(CrLf) – символ(ы) конца команды

# **9.30.3. Ответ:**

Правильная команда: !АА[chk](CrLf)

Неправильная команда: ?АА[chk](CrLf)

Нет ответа – синтаксическая ошибка или коммуникационная ошибка или неверный адрес

! – разделитель, обозначающий начало ответа на правильную команду.

? – разделитель, обозначающий начало ответа на неправильную команду.

AA – 2-х символьный 16-ричный адрес модуля, от 00 до FF

[chk] - 2-х символьная 16-ричная контрольная сумма, от 00 до FF, если режим контрольной суммы выключен, то это поле в команде отсутствует.

(CrLf) – символ(ы) конца команды

# **9.30.4. Использование:**

Команда позволяет установить статус сторожевого таймера модуля и время срабатывания, как в режиме настройки модуля, так и в рабочем режиме.

# **9.30.5. Пример:**

Команда: ~04310F(CrLf) для модуля 04 включить сторожевой таймер со времением срабатывания 1c.

Ответ: !04(CrLf)

# $9.31. \sim AAAP / \sim AAAS$

9.31.1. Описание: Прочитать начальное и безопасное значение выхолов DO1/2/3

~АА4Р прочитать начальное значение выходов DO1/2/3, хранящееся в **EEPROM** 

~АА4S прочитать безопасное значение выходов DO1/2/3, хранящееся в **EEPROM** 

#### 9.31.2. Синтаксис:

~AA4P[chk](CrLf), или

 $\sim$ AA4S[chk](CrLf), где

\$ - разделитель, начало команды

АА - 2-х символьный 16-ричный адрес модуля, от 00 до FF

4 - код команды чтения хранимых в EEPROM состояний выходов

Р - прочитать начальное значение выходов DO1/2/3

S - прочитать безопасное значение выходов DO1/2/3

[chk] - 2-х символьная 16-ричная контрольная сумма, от 00 до FF, если режим контрольной суммы выключен, то это поле в команде отсутствует.

(CrLf) - символ(ы) конца команды

#### 9.31.3. Ответ:

Правильная команда: !AAV[chk](CrLf)

Неправильная команда: ?AA[chk](CrLf)

Нет ответа - синтаксическая ошибка или коммуникационная ошибка или неверный адрес

! - разделитель, обозначающий начало ответа на правильную команду.

? - разделитель, обозначающий начало ответа на неправильную команду.

АА - 2-х символьный 16-ричный адрес модуля, от 00 до FF

V - 1 символ, определяет значения выходов

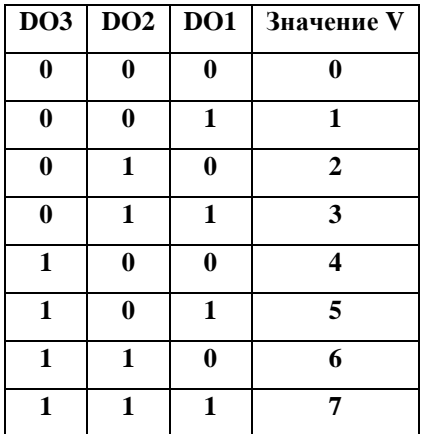

[chk] - 2-х символьная 16-ричная контрольная сумма, от 00 до FF, если режим контрольной суммы выключен, то это поле в команде отсутствует.

(CrLf) – символ(ы) конца команды

#### **9.31.4. Использование:**

Команда применяется для чтения установок начального и безопасного состояний, хранящихся в EEPROM, как в режиме настройки модуля, так и в рабочем режиме.

# **9.31.5. Пример:**

Команда: ~044P(CrLf) для модуля 04 прочитать начальное значение выходов DO1-DO3

Ответ: !047(CrLf) начальное значение DO1=1, DI2=1, DO3=1

Команда: ~044S(CrLf) для модуля 04 прочитать безопасное значение выходов DO1-DO3

Ответ:  $!046$ (CrLf) безопасное значение DI1=0, DO2=1, DO3=1

# **9.32. ~AA5P / ~AA5S**

#### **9.32.1. Описание: Установить начальное и безопасное значение выходов DO**

- ~AA5P установить текущее значение выходов в качестве начального значения
- ~AA5S установить текущее значение выходов в качестве безопасного значения

## **9.32.2. Синтаксис:**

~AA5P[chk](CrLf) , или

~AA5S[chk](CrLf) , где

\$ - разделитель, начало команды

AA – 2-х символьный 16-ричный адрес модуля, от 00 до FF

5 – код команды установки начального или безопасного состояний выходов

P – установка начальных значений выходов DO1/2/3

S – установка безопасных значений выходов DO1/2/3

[chk] - 2-х символьная 16-ричная контрольная сумма, от 00 до FF, если режим контрольной суммы выключен, то это поле в команде отсутствует.

(CrLf) – символ(ы) конца команды

# **9.32.3. Ответ:**

Правильная команда: !ААV[chk](CrLf)

Неправильная команда: ?АА[chk](CrLf)

Нет ответа – синтаксическая ошибка или коммуникационная ошибка или неверный адрес

! – разделитель, обозначающий начало ответа на правильную команду.

? – разделитель, обозначающий начало ответа на неправильную команду.

AA – 2-х символьный 16-ричный адрес модуля, от 00 до FF

V – 1 символ, определяет установленные значения выходов

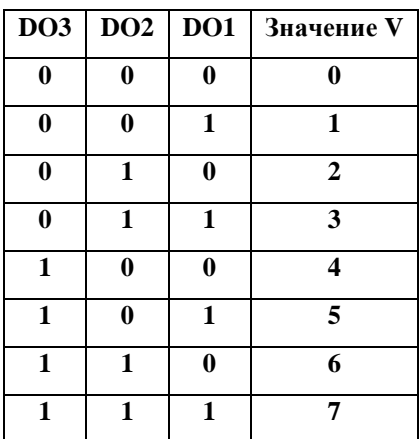

[chk] - 2-х символьная 16-ричная контрольная сумма, от 00 до FF, если режим контрольной суммы выключен, то это поле в команде отсутствует.

(CrLf) – символ(ы) конца команды

## **9.32.4. Использование:**

Команда применяется для установки начального и безопасного состояний, хранящихся в EEPROM, как в режиме настройки модуля, так и в рабочем режиме.

# **9.32.5. Пример:**

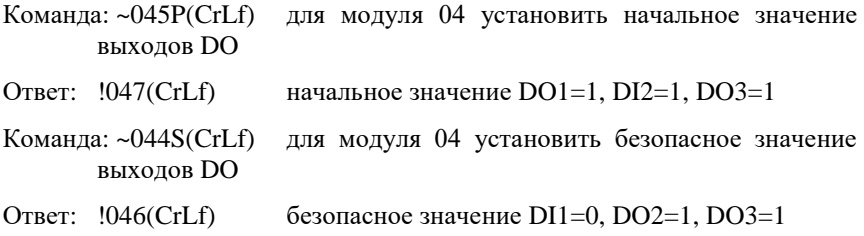

# **9.33. ^AAB[BufferMode]**

**9.33.1. Описание: Прочитать/установить режим буферизации порта СОМ1** 

\$AAB(BufferMode)[chk](CrLf) – установить режим буферизации порта СОМ1

\$AAB[chk](CrLf) – прочитать режим буферизации порта СОМ1, хранимый в EEPROM

# **9.33.2. Синтаксис:**

^AAB[BufferMode][chk](CrLf) , где

^ - разделитель, начало команды

AA – 2-х символьный 16-ричный адрес модуля, от 00 до FF

B – код команды установки/чтения режима четности

[BufferMode] – 1 символ, код режима четности, допустимые значения: 0 буферизация выключена, 1-буферизация включена. *При выключении буферизации оставшиеся в буфере данные будут уничтожены !!!.*

[chk] - 2-х символьная 16-ричная контрольная сумма, от 00 до FF, если режим контрольной суммы выключен, то это поле в команде отсутствует.

(CrLf) – символ(ы) конца команды

# **9.33.3. Ответ:**

Правильная команда: !АА[BufferMode][chk](CrLf)

Неправильная команда: ?АА[chk](CrLf)

Нет ответа – синтаксическая ошибка или коммуникационная ошибка или неверный адрес

! – разделитель, обозначающий начало ответа на правильную команду.

? – разделитель, обозначающий начало ответа на неправильную команду.

AA – 2-х символьный 16-ричный адрес модуля, от 00 до FF

[BufferMode] – 1 символ, 0-буферизация выключена, 1-буферизация включена.

[chk] - 2-х символьная 16-ричная контрольная сумма, от 00 до FF, если режим контрольной суммы выключен, то это поле в команде отсутствует.

## (CrLf) – символ(ы) конца команды

#### **9.33.4. Использование:**

Команда применяется для установки режима буферизации порта СОМ1.

Если режим буферизации выключен, то данные, поступающие из порта СОМ1 (RS-232) сразу же ретранслируются в порт СОМ2 (RS-485). Если устройства, объединяемые при помощи модулей NL-232AC работают по принципу "получил команду – выдал ответ", то в таком случае возможно использование команды (delimiter)AA(bypass) и последующее ожидание ответа. Только одно устройтсво ответит на команду и конфликта устройств на шине RS-485 не возникнет. *При этом в ответе устройства не должны встречаться последовательности символов, которые могут быть интерпретированы другими модулями как команда.*

Если же устройства передают данные независимо друг от друга в разные моменты времени, то следует использовать буферизованный режим модуля. В этом режиме все данные, поступающие из порта СОМ1 накапливаются во внетреннем буфере объемом 1024 байта. Пользователь может прочитать их с помощью команды ^AAGCC.

# **9.33.5. Пример:**

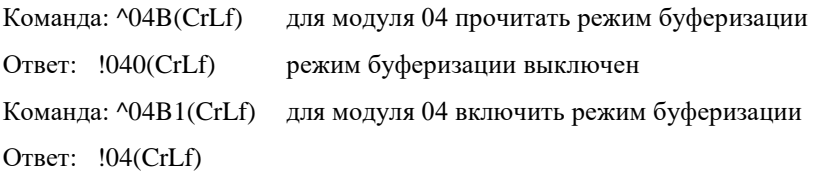

# **9.34. ^AAGCC**

# **9.34.1. Описание: Прочитать блок принятых данных из буфера СОМ1 (RS232)**

^AAGCC[chk](CrLf) – прочитать блок принятых данных из буфера порта СОМ1

## **9.34.2. Синтаксис:**

^AAGCC[chk](CrLf) , где

^ - разделитель, начало команды

AA – 2-х символьный 16-ричный адрес модуля, от 00 до FF

G – код команды чтения буфера данных

СС – количество запрашиваемых символов, 2-х символьное 16-ричное число, от 00 до FF

[chk] - 2-х символьная 16-ричная контрольная сумма, от 00 до FF, если режим контрольной суммы выключен, то это поле в команде отсутствует.

(CrLf) – символ(ы) конца команды

#### **9.34.3. Ответ:**

Правильная команда: !AASCCRR(Data)[chk](CrLf)

Неправильная команда: ?АА[chk](CrLf)

Нет ответа – синтаксическая ошибка или коммуникационная ошибка или неверный адрес

! – разделитель, обозначающий начало ответа на правильную команду.

? – разделитель, обозначающий начало ответа на неправильную команду.

AA – 2-х символьный 16-ричный адрес модуля, от 00 до FF

S – статус переполнения буфера, 0- не было переполнения, 1- было переполнение. При переполнении приемного буфера уничтожаются наиболее старые данные. Буфер работает по принципу FIFO, и при появлении новых данных, они заносятся в буфер, а наиболее старые данные принудительно выталкиваются. Статус переполнения при этом устанавливается в 1, и сбрасывается при выполнении команды чтения.

 $CC -$  количество запрашиваемых символов. 2-х символьное 16-ричное число, от 00 ло FF

RR - количество реально переданных символов, 2-х символьное 16ричное число

(Data) - последовательность символов. При передаче, чтобы избежать конфликтов, после символов, которые могут быть восприняты как начало команды или конец команды. вставляется спениальный символразделитель со значением 0x00. Причем количество символовразделителей не прибавляется к количеству реально переданных символов, поэтому действительно принятая длина сообщения вместе с символами-разделителями может составлять больше, чем поле ответа RR, максимальная длина сообщения 2\*RR.

Символы, после которых происходит добавление символа-разделителя  $0x00$ 

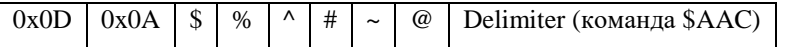

[chk] - 2-х символьная 16-ричная контрольная сумма, от 00 до FF, если режим контрольной суммы выключен, то это поле в команде отсутствует. Так как символ-разделитель равен 0х00, то он не влияет на подсчет контрольной суммы.

(CrLf) - символ(ы) конца команды

#### 9.34.4. Использование:

Команда применяется для чтения данных из буфера порта COM1 (RS-232). Команда работает только в том случае, если включен режим буферизации.

#### 9.34.5. Пример:

(полагаем, что в COM1 пришли данные "V+56.3")

Команда: ^04G64(CrLf) для модуля 04 прочитать из буфкра 100 символов

Ответ: !0406406V+56.3(CrLf) - переполнения нет, запрошено 100, принято 6 символов, принята последовательность символов "V+56.3"

Продукция изготовлена и реализуется при поддержке Фонда содействия инновациям в рамках программы "Коммерциализация VIII".

# **Лист регистрации изменений**

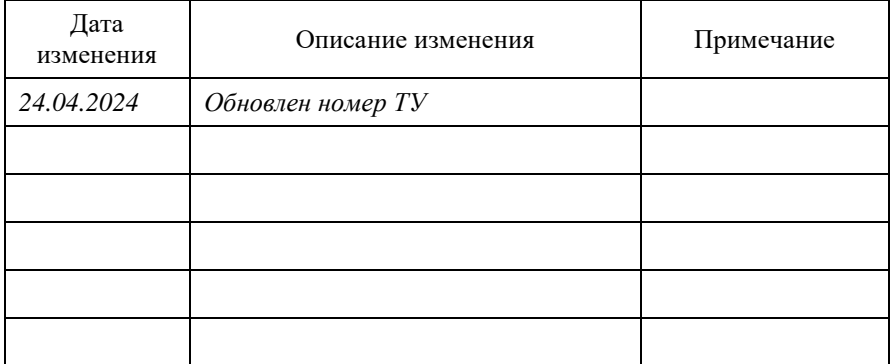